# **Odabir i primjena računalnih GIS programa u poljoprivredi i zaštiti okoliša**

**Novak, Kristina**

## **Master's thesis / Diplomski rad**

**2019**

*Degree Grantor / Ustanova koja je dodijelila akademski / stručni stupanj:* 

**Josip Juraj Strossmayer University of Osijek, Faculty of Agrobiotechical Sciences Osijek / Sveučilište Josipa Jurja Strossmayera u Osijeku, Fakultet agrobiotehničkih znanosti Osijek**

*Permanent link / Trajna poveznica:* <https://urn.nsk.hr/urn:nbn:hr:151:143649>

*Rights / Prava:* [In copyright](http://rightsstatements.org/vocab/InC/1.0/) / [Zaštićeno autorskim pravom.](http://rightsstatements.org/vocab/InC/1.0/)

*Download date / Datum preuzimanja:* **2025-02-20**

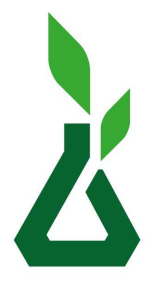

Sveučilište Josipa Jurja Strossmayera u Osijeku **Fakultet** 

agrobiotehničkih znanosti Osijek

*Repository / Repozitorij:*

[Repository of the Faculty of Agrobiotechnical](https://repozitorij.fazos.hr) [Sciences Osijek - Repository of the Faculty of](https://repozitorij.fazos.hr) [Agrobiotechnical Sciences Osijek](https://repozitorij.fazos.hr)

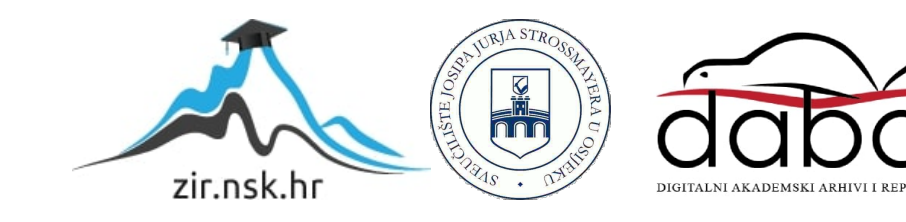

# SVEUČILIŠTE JOSIPA JURJA STROSSMAYERA **FAKULTET AGROBIOTEHNIČKIH ZNANOSTI OSIJEK**

Kristina Novak, student Diplomski studij Ekološka poljoprivreda

# **ODABIR I PRIMJENA RAČUNALNIH GIS PROGRAMA U POLJOPRIVREDI I ZAŠTITI OKOLIŠA**

**Diplomski rad**

**Osijek, 2019.**

# SVEUČILIŠTE JOSIPA JURJA STROSSMAYERA **FAKULTET AGROBIOTEHNIČKIH ZNANOSTI OSIJEK**

Kristina Novak, student Diplomski studij Ekološka poljoprivreda

# **ODABIR I PRIMJENA RAČUNALNIH GIS PROGRAMA U POLJOPRIVREDI I ZAŠTITI OKOLIŠA**

#### **Diplomski rad**

Povjerenstvo za ocjenu i obranu diplomskog rada:

- 1. izv. prof. dr. sc. Ivan Plaščak, predsjednik
- 2. prof. dr. sc. Mladen Jurišić, mentor
- 3. Dorijan Radočaj, mag. ing. geod. et geoinf., član

**Osijek, 2019.**

# SADRŽAJ

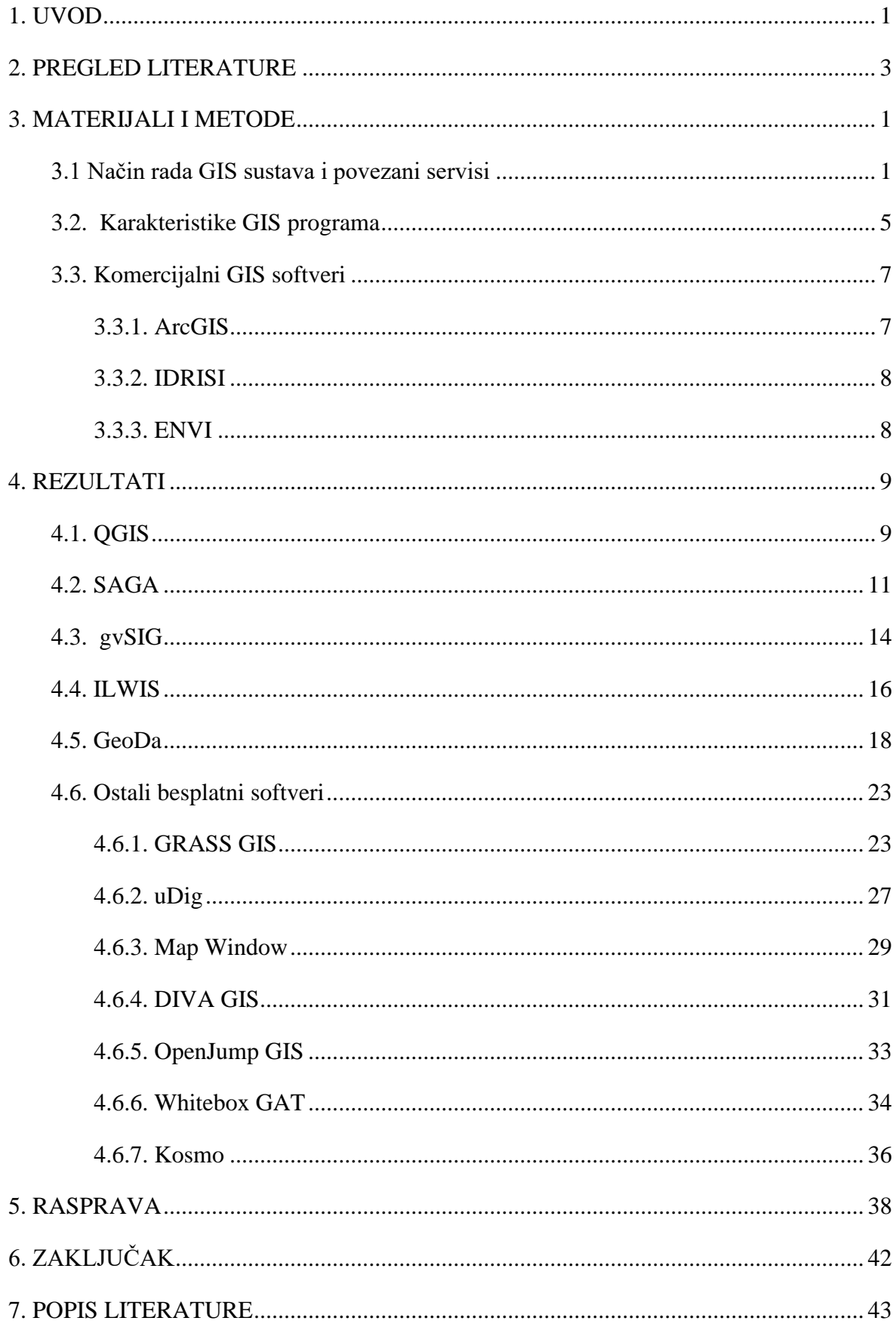

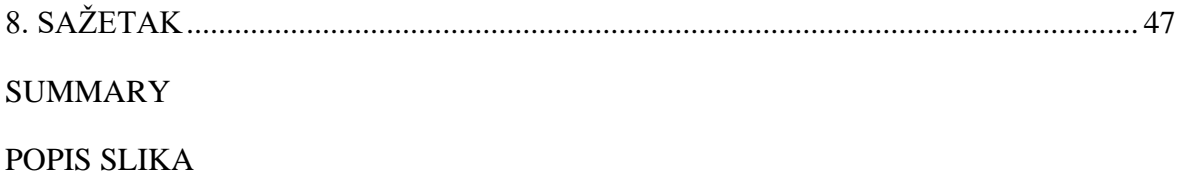

#### <span id="page-5-0"></span>**1. UVOD**

Glavni cilj poljoprivrede je proizvodnja hrane, tj. prehrana stanovništva. Povećanjem standarda ljudi, u prvi plan dolazi zarada i ekonomski isplativa poljoprivreda. U takvoj poljoprivrednoj proizvodnji postoji opasnost zanemarivanja okoliša i ispravnosti proizvedene hrane. Danas počinjemo shvaćati koliko je bitno paziti na prirodu i okoliš, te glavna tema postaje ekološka poljoprivreda. Tu se počinje javljati GIS sustav i tzv. precizna poljoprivreda. Kratica GIS predstavlja geografski informacijski sustav (engl. *Geographic information system*).

Precizna poljoprivreda je poljoprivreda u koju su uključeni GIS i GPS sustavi. Ona omogućuje pravodobno obavljanje poljoprivrednih radova, visoku produktivnost, smanjen broj operacija i sve uz najnižu cijenu proizvodnje. Kako bi poljoprivrednik sve to ostvario potrebno mu je što više preciznih informacija na temelju kojih će moći kvalitetno i ispravno donositi odluke. Takve precizne informacije mogu se dobiti pomoću GIS sustava.

Dueker (1979.) je napisao definiciju u kojoj navodi da je GIS posebna vrsta informacijskog sustava u kojem računalna baza podataka obuhvaća točno definirane odnose između prostorno raspoređenih objekata, djelatnosti i događaja, koji su u prostoru definirani kao točke, linije i površine tj. poligoni. U GIS-u su podaci vezani uz te točke, linije i poligone, tako su pohranjeni te spremni za analiziranje i istraživanje. Cjelokupna ljudska aktivnost i prirodni fenomeni su smješteni u prostoru i kao takvi mogu biti proučavani pomoću GIS-a. Koristi se geometrijski prikaz geografskih objekata za upravljanje podacima. GIS tehnologija pomaže kod objedinjavanja podataka za analizu i planiranja proizvodnje, pruža kartografski pregled i informativna izvješća o zemljištu i uzgojnoj kulturi. Precizna poljoprivreda omogućava uštedu radnih sredstva, strojeva i radnog vremena. U poljoprivrednoj praksi navedeno je vidljivo kroz ostvarivanje dobiti kod većih prinosa i bolje kvalitete proizvoda. Smanjuje opterećenja okoliša i potiče prirodno prostorne uvjete, te poboljšava dokumentaciju procesa proizvodnje. Ciljevi se izvršavaju kroz četiri koraka: prikupljanje podataka, obrada podataka, primjena podataka i dokumentacija. (Jurišić i Plaščak, 2009.) Tehnologija geografskog informacijskog sustava može se koristiti za znanstvena istraživanja, upravljanje resursima, imovinsko upravljanje, planiranje razvoja, kartografiju i planiranje puta. Svaka varijabla koja se može prostorno smjestiti može se pohraniti u GIS-u.

Cilj diplomskog rada je navesti i opisati besplatne verzije GIS programa, te utvrditi sve njihove važnije parametre u primjeni. Za usporedbu biti će opisani i najpoznatiji komercijalni GIS programi.

#### <span id="page-7-0"></span>**2. PREGLED LITERATURE**

Soukhanov (1984.) navodi da je GIS više nego vrsta informacijskog sustava. To je tehnologija. Clarke (2001.) je predvidio i rekao da će GIS toliko integrirati u naš svakodnevni život da će uskoro biti ne moguće zamisliti kako smo funkcionirali bez njega.

Danas već ne možemo zamisliti rješavanje nekih određenih problema bez korištenja GIS-a, kao na primjer u infrastrukturi. U poljoprivredi se također počeo koristiti, ali još uvijek ne u toliko velikoj mjeri. Primjeri kako se GIS softveri koriste u poljoprivredi mogu se vidjeti u sljedećim radovima: *Possibility of Preparing Thematic Maps Through Developing of the Geographic Information System* (GIS) (Husnjak i Bogunović, 2002.), Kontrola izvora onečišćenja voda (Šimić, 2016.), Primjena GIS tehnologije u sustavu precizne poljoprivrede pri sadnji trajnih nasada (Stević, 2014.), Vrednovanje poljoprivrednog zemljišta na OPG-u Halauš (Halauš, 2015.).

GIS softveri sveukupno olakšavaju proizvodnju zdrave hrane te kontrolu cjelokupnog sustava, "od sjemena do stola", pri čemu je dan naglasak na ekonomskom i ekološkom modelu gospodarenja prirodom šta se može vidjeti u radu Primjena digitalne kartografije u poljoprivredi (Radočaj, 2011.).

#### <span id="page-8-0"></span>**3. MATERIJALI I METODE**

#### <span id="page-8-1"></span>**3.1 Način rada GIS sustava i povezani servisi**

Specifičnost GIS-a je rad sa slojevima, čime se vizualiziraju rasterski i vektorski podaci. Oni se mogu predstaviti kao klasični planovi nacrtani na prozirnim folijama, pri čemu svaka folija sadrži samo određene vrste informacija (putovi, vode, zgrade i ostalo) (Jurišić i Plaščak, 2009.). Također je moguć rad s gotovo svim koordinatnim referentnim sustavima u svijetu, odnosno transformacije podataka između dva referentna sustava.

Svaka GIS datoteka je georeferencirana, što znači da je datoteka zapravo vezana i povezana s stvarnim lokacijama na zemlji. Baš kao što su papirnate karte izrađene na temelju kartografskih projekcija i koordinatnih sustava, svaka GIS datoteka je također stvorena na temelju određenog projekcijskog i koordinatnog sustava. Budući da su projekcije i koordinatni sustavi visoko standardizirani, GIS podaci se lako mogu razmjenjivati, ako dvije datoteke ne dijele isti sustav, većina softvera može pretvoriti datoteke iz jednog sustava u drugi. GIS datoteke koje se koriste za izradu karata u GIS paketu mogu se koristiti za stvaranje bilo koje karte, jer su vezane za Zemlju pomoću standardiziranih sustava (Nyussupova, 2014.). GIS datoteke pohranjuju se u nekoliko formata, a svaki format se sastoji od nekoliko različitih vrsta datoteka. GIS podaci predstavljaju objekte u stvarnom svijetu (ceste, uporabu zemljišta, visinu) pomoću digitalnih podataka. Objekti u stvarnom svijetu mogu se podijeliti u dvije apstrakcije: zasebni objekti (npr. kuće) i neprekinuta polja (npr. količina oborina ili visina). Za obje apstrakcije postoje dvije široke metode koje su korištene u spremanju podataka u GIS-u: rasterska i vektorska metoda (FMLC, 2017.).

Glavni formati i datoteke uključuju (Nyussupova, 2014.).:

− Raster - predstavlja neprekinutu površinu koja je podijeljena na rešetke jednake veličine. Svaka se ćelija pojavljuje kao određena boja koja se temelji na nekoj vrijednosti. Raster objekti uključuju zračne fotografije, satelitske snimke i skenirane papirnate karte. Rasterske datoteke mogu se sastojati i od fotografija ili slika koje su bile generalizirane ili im je dodana vrijednost za stvaranje novog sloja, kao što je korištenje zemljišta i pokrovnost zemljišta ili mreža koja pokazuje temperaturu. Postoji mnogo različitih formata datoteka, neke uobičajene su TIFF (.tif), JPEG (.jpg) i SID (sid). Za razliku od običnih .tif ili .jpg datoteka, GIS rasterske datoteke su georeferencirane.

- − Vektor sastoji se od diskretnih koordinata i površina koje su prikazane kao pojedine točke, linije ili poligoni (područja). Vektorske datoteke su uvijek više apstrakcijske nego stvarne slike (tj. oblici predstavljaju granice, točke predstavljaju gradova). Zajednički formati datoteka su: ESRI shapefile (.shp) ESRI-jeve objave (cov), Google KML datoteke (.km1), i GRASS vektorski znakovi.
- − Tablice tablice podataka koje sadrže zapise za mjesta mogu se pretvoriti u GIS datoteke i kartirati na nekoliko načina. Ako podaci sadrže koordinate kao što su zemljopisna širina i dužina, podaci se mogu skupiti u vektorsku datoteku. Ako svaki podatkovni zapis sadrži jedinstvene ID kodove za svako mjesto, ti se zapisi mogu pridružiti odgovarajućim značajkama u GIS datoteci i kartirati. Tablice se obično spremaju u tekstualne datoteke kao što su .txt ili csv, datoteke baze podataka kao .dbf ili proračunske tablice kao što je .exl.
- − Geobaze baze koje na jednom mjestu mogu sadržavati povezane rasterske, vektorske i tablične podatke. Dobri su za utvrđivanje i organiziranje podataka. Geobaza može biti desktop (Microsoft Access, mdb, ESRI datoteka, .gdb, Spatialite datoteke (.sqlite) ili na poslužitelju (PostGIS, ArcSDR).

Također treba napomenuti da razlikujemo u ekonomskom pogledu, dvije osnovne vrste GIS softvera, a to su besplatni i komercijalni GIS softveri. Milanović (2013.) navodi kako su softveri ovoga tipa donedavno bili uglavnom samo komercijalne prirode te često veoma skupi i nedostupni, podjednako GIS projektantu i krajnjem korisniku, ali danas postoji dosta besplatnih softvera koji mogu podjednako izvršiti naredbe kao i komercijalni softveri.

Kao i svaki drugi informacijski sustav GIS ima svoje prednosti i nedostatke. Najznačajnije prednosti su vizualizacija podataka, povezivanje geografskih i atributnih obilježja, pojeftinjenje procesa izrade karata, veća usmjerenost na potrebe korisnika, olakšano korištenje tematskih karata s mogućnošću odabira slojeva na karti i određenih sadržaja (podatci o temperaturi, oborinama, sastavu stanovništva), brža i točnija transformacija podataka između kartografskih projekcija, mogućnost interdisciplinarnog odlučivanja. (Hazenauer, 2017.)

Kako bih informacije bile dostupne široj publici postoje WEB serveri koji imaju posebne mogućnosti tj. oni su poslužitelji mrežnih usluga. Korisnici na svojim računalima kao klijenti pristupaju serveru i traže određene informacije (Urban Planning 4 Citizens, 2019.). Veza i način rada može se vidjeti na slici 1.

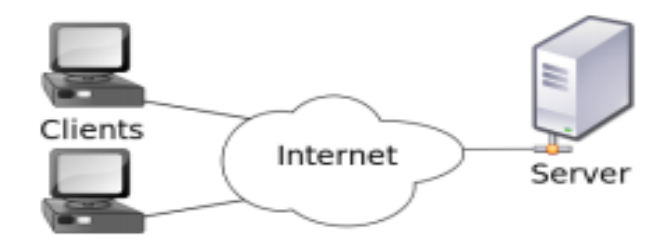

Slika 1. Komunikacija između klijenta i servera Izvor: <https://bit.ly/2SKQYrK>

Ako na računalu kreiramo kartu možemo ju uređivati i analizirati, ali ako ju hoćemo podijeliti javno potrebno ju je objaviti na serveru kao servis. Server prilagođava kartu i podatke potrebama klijenta. Postoje: WMS (engl. *Web Map Service*) i WFS (engl. *Web Feature Service*).

WMS se koristi za objavu georeferencirane karte koju generira server. Ako korisnik zatraži rastersku kartu od servera koja se koristi kao pozadinska slika za preklapanje sa drugim slojevima prostornih podataka. WMS kombinira podatke iz različitih izvora koji ne moraju nužno biti u rasterskom obliku i vraća gotovu generiranu kartu na temelju parametara iz poslanog zahtjeva korisnika. Izlazni formati mogu biti: PNG, PNG8, JPEG, GIF, TIFF, TIFF8, GeoTIFF, GeoTIFF8, SVG, PDF, GeoRSS, KML, KMZ, OpenLayers. Neki od WMS servisa u Hrvatskoj su: Geoserver i Mapserver koji su otvorenog koda i komercijalni ArcGIS i GeoMedia (Mladić, 2016.).

Operacije koje se rade u WMS-u (Kontrić, 2010.):

- − GetCapabillities informacije o WMS servisu, operacije i parametri koje podržava, popis dostupnih slojeva
- − GetMap dohvačanje karte određenog sadržaja ovisno o upitu korisnika (slojevi, koordinate)
- − GetFeatureInfo podaci o geometriji i atributima
- − DescribeLayer dodatne informacije o sloju
- − GetLegendGraphic legenda kartografskog prikaza

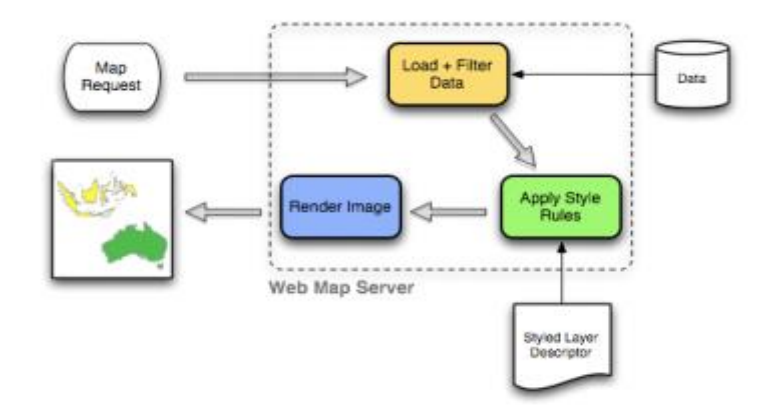

Slika 2. Protokol za objavu georeferencirane karte Izvor:<https://bit.ly/2SKQYrK>

WFS se korsiti za dobivanje geoprostornih obilježja ili prostornih podataka. Dohvaćeni podaci su u vektorskom obliku. Omogućava analize u daljnjem radu, kreiranje drugih karata i aplikacija, transformaciju formata i vizualizaciju. Ulazni formati podataka mogu biti različiti, a izlazni su: GML, ESRI Shape, JSON (Mladić, 2016.).

Operacije u WFS-u (Kontrić, 2010.):

- − GetCapabillities informacije o WFS servisu, operacije i parametri koje podržava, lista dostupnih slojeva
- − DescribeFeatureType opis obilježja koji se dohvaća
- − GetFeature –dohvaća obilježja iz baze podataka, uključujući geometriju i atribute

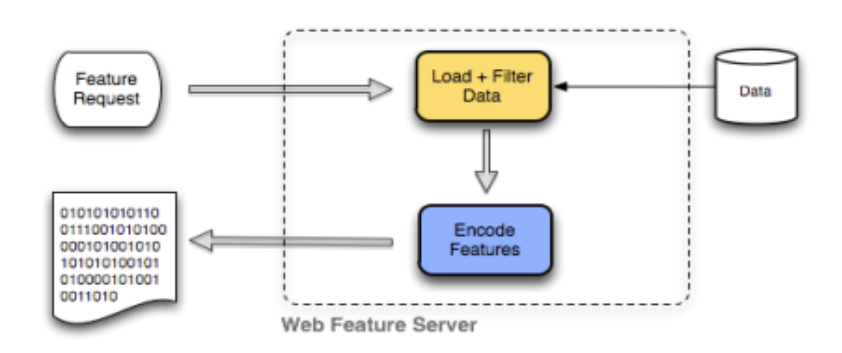

Slika 3. Portokol za dobivanje geoprostornih obilježja Izvor:<https://bit.ly/2SKQYrK>

Razlika između WMS i WFS servisa je što WMS isporučuje rasterski oblik i omogućuje samo pregledavanje karte, dok WFS isporučuje vektorski format i omogućuje daljnji rad sa podacima. Rasterske i vektorske GIS datoteke postoje u prostornom obliku, ali također postoje i u tabličnom obliku. Na primjer, svaka značajka u vektorskoj datoteci koja prikazuje granice zemalja ima atributnu tablicu koja ima zapis za svaku zemlju. Ta atributna tablica sadrži stupce ili polja koja pohranjuju vrijednosti za svaku zemlju, kao što je ime zemlje, vrijednosti poput populacije ili područje koje ga opisuje, te ID kodove koji jedinstveno identificiraju svaku od njih. GIS može koristiti imena za označavanje svake zemlje, a vrijednosti poput populacije mogu se tematski kartirati. (Nyussupova, 2014.)

#### <span id="page-12-0"></span>**3.2. Karakteristike GIS programa**

GIS tehnologija može biti veoma skupa i pristupačna samo institucijama ili velikim kompanijama. Cijene komercijalnih softvera se mogu kretati i preko 500.000 kuna (primjerice *Intergraph Geomedia WebMap Large* za izradu WEB GIS-a). Isto je glavni razlog zašto se sve više ljudi bavi besplatnim ili *Open Source GIS Desktop* softverima (skupina softvera otvorenog koda). U današnje vrijeme postoje relativno dobri besplatni softveri i u toj grupi su najpoznatiji: QGI, gvSIG, GRASS GIS, SAGA GIS, uDig, Map Window, ILWIS, GeoDa, Diva GIS i mnogi drugi. Svi ti softveri se mogu koristiti na Linux i Windows platformi, imaju nešto lošiju tehničku podršku i njihove nove verzije i zakrpe ne dolaze tako često, za razliku od komercijalnih softvera (Steiniger i Hunter, 2013.).

Softver otvorenog koda, mnogima je nepoznat pod tim stručnim nazivom. Softver otvorenog koda je generički naziv za softvare čiji je izvorni kod i/ili nacrt (dizajn) dostupan javnosti na uvid, korištenje, izmjene i daljnje promjene. Cijeli pokret je pokrenut

krajem 90-ih godina 20. stoljeća grupom entuzijasta koji su se skupili oko ideje za promicanjem softvera otvorenoga koda kao druge opcije naspram vlasničkih softvera. Zahvaljujući takvom razvoju softvera otvorenog koda on se uspio dokazati kao jedan od najistaknutijih primjera otvorene suradnje u polju razvoja softvera (Ćosić, 2017.).

Softver otvorenog koda je računalni softver koji sadrži izvorni kod s licencom s kojom nositelj autorskog prava ima pravo učiti pomoću njega, mijenjati i dijeliti softver svima i za bilo koju upotrebu. Softver otvorenog koda može biti razvijan u suradničkom načinu. Njegov razvoj ili suradnički razvoj iz više nezavisnih izvora generira sve raznolikiji opseg perspektive dizajna od bilo koje tvrtke koja je sposobna sama razvijati i podržavati softver dugoročno (Rameša, 2017.). Cilj otvorenog koda je da što više ljudi sudjeluju u razvoju nekog softvera kao i naobrazbe. Mnogo više se može naučiti gledajući druge kodove. Otvoreni kod ne znači samo pristup izvornom kodu ( Ćosić, 2017.).

Uvjeti distribucije softvera otvorenog koda moraju biti u skladu sa sljedećim kriterijima (Ćosić, 2017.):

- Slobodna distribucija licence Licenca ne ograničava niti jednu stranu u prodaji ili daljnjem prosljeđivanju softvera. Licenca ne zahtijeva nikakvu novčanu naknadu u bilo kojem obliku za autorska prava.
- − Izvorni kod i njegov autorski integritet Program mora sadržavati izvorni kod te mora omogućiti distribuciju u izvornom kodu, kao i u kompiliranom obliku. Izvorni kod mora biti u obliku u kojem programeru daje prednost pri modifikaciji programa te nije dopušteno namjerno skrivanje izvornog koda, također licenca mora izričito dopuštati daljnju distribuciju softvera.
- − Izvedeni oblici licence, distribucija i ograničenja Licenca koja se nalazi unutar softvera (licenca koja se odnosi na točno određeni program) mora dopuštati različite modifikacije i izvedene oblike programa prema željama korisnika. Distribucija licence mora sadržavati određena prava koja moraju vrijediti za sve korisnike. Ograničenja vezana za licencu odnose se na određena prava koja su vezana za softver te ta prava ne smiju biti u ovisnosti o distribuciji nekog drugog softvera. Licenca ne smije u sebi sadržavati ograničenja nekog drugog softvera koji se prosljeđuje uz licencirani softver. Mora biti neutralna, tj. niti jedna stavka licence ne smije se temeljiti samo na jednoj tehnologiji te mora biti proširiva na ostala polja tehnologije i ostale poslovne djelatnosti.

Primjeri licenca slobodnog softvera/licence otvorenog izvora su licenca Apache, BSD licenca, GNU opća javna licenca, GNU manje opće javnu licenca, MIT licenca, javna licenca Eclipse-a i licenca za Mozilla Public. Najistaknutiji i najpopularniji primjer je GNU opća javna licenca (GPL), koja omogućuje besplatnu distribuciju pod uvjetom da se daljnji razvoj i aplikacija stave pod istu licencu, tako da je slobodna.

#### <span id="page-14-0"></span>**3.3. Komercijalni GIS softveri**

Komercijalni GIS softveri su razvijeni od strane većih tvrtki i dostupni su korisnicima samo uz novčanu naknadu za korištenje njihove licence. Imaju jako dobru korisničku podršku, te detaljnu dokumentaciju za sve operacije. Također za razliku od softvera otvorenog koda komercijalni GIS softveri omogučavaju izvršavanje gotovo svih poznatih GIS operacija i analiza, a neki se čak orijentiraju i prilagođavaju specifičnim strukama (Deak, 2017.).

#### <span id="page-14-1"></span>**3.3.1. ArcGIS**

Vodeći GIS komercijalni program je ArcGIS program tvrtke ESRI . Korisnicima omogućuje izuzetno kvalitetnu obradu podataka, najkompleksnije operacije u svim segmentima GIS-a i obradu prostornih podataka. Program ima jako dobru korisničku podršku i veliku bazu korisnika. Kod multikriterijalnih analiza osim brojnih operacija i opisa metodologije rada dostupne su i povratne informacije korisnika. Sadrži dodatke koji dodatno proširuju njegovu funkcionalnost kao i QGIS. Cilj ArcGIS programa je povezati ljude s kartama, podacima i aplikacijama putem geografskih informacijskih sustava s dva softvera:

- − ArcMap najčešći korišteni softver koji služi za geoprocesiranje, uređivanje i upravljanje prostornim podatcima. Može izvoditi i cijeli spektar analiza za pretvorbu podataka u informacije.
- − ArcGIS Pro pruža veću brzinu rada kod obavljanja najčešćih GIS zadataka. Imam mogućnost objavljivanja gotovih GIS projekata na ArcGIS portalu. Na taj način se olakšava razmjena podataka unutar određenih organizacija i samih korisnika.

Ključne značajke ArcGIS programa: analiza prostornog ponašanja, napredno automatizirani tijek rada, jednostavno kreiranje karte, efikasnije upravljanje s podatcima, mogućnost kombiniranja sadržaja iz cijelog svijeta, napredno korištenje rasterskih podataka (Deak, 2017.).

#### <span id="page-15-0"></span>**3.3.2. IDRISI**

IDRISI je komercijalni GIS softver tvrtke CLARK LABS. Sadrži alate za najkompleksnije GIS operacije i analize. Primarno je orijentiran na rasterski GIS. Sadrži module za *fuzzy* operacije. Ima čak automatiziran cijeli postupak multikriterijalne analize. Neke od mogućnosti IDRISI GIS softvera uključuju mapiranje rizika s temeljem na multikriterijskoj procjeni, modeliranje površinskog otjecanja koje uključuje informacije o oborinama i infiltraciji tla, te upotreba grafičkog kalkulatora za osnovne zadatke algebre karata i 3D preglede (Deak, 2017.).

#### <span id="page-15-1"></span>**3.3.3. ENVI**

ENVI je softver za analizu slike koji koristi znanstveno dokazanu analitiku za postizanje rezultata na razini stručnjaka. Podržava današnje najpopularnije senzore i lako se može prilagoditi u skladu s jedinstvenim zahtjevima projekta. ENVI pruža moćan API koji omogućuje organizacijama dodavanje vlastitih algoritama, proširivanje postojećih alata i modela, automatiziranje visokofrekventnih zadataka i spajanje više alata kako bi se postigli željeni ishodi. Radi s bilo kojim skupom podataka i ima automatizirane alate za brzu i jednostavnu pripremu velikih i malih slika za pregled i daljnju analizu. Ima i podršku za hiperspektralne i multispektralne podatke, zadaće analize kao što su otkrivanje promjena, anomalija, analiza vida i još mnogo toga (L3HARRIS, 2019.).

#### <span id="page-16-0"></span>**4. REZULTATI**

Danas postoji veliki izbor besplatnih softveri i u toj grupi su najpoznatiji: QGIS, gvSIG, SAGA GIS, ILWIS, GeoDa, i mnogi drugi..

#### <span id="page-16-1"></span>**4.1. QGIS**

Razvoj QGIS-a, prije poznatog kao Quantum GIS, započeo je Gary Sherman početkom 2002. godine, a verzija 1.0 izdana je u siječnju 2009. godine. Aplikacija je razvijena u programskom jeziku C++ te opsežno koristi Qt biblioteke (engl*. library*). Od 2012. programeri su preveli QGIS na 48 jezika, a aplikacija se koristi na međunarodnoj razini u akademskom i profesionalnom okruženju (QGIS, 2019.).

QGIS je jedan od boljih besplatnih GIS alata, osnovan na principu volontiranja, koji pripada u grupu korisniku pristupačnih GIS softvera otvorenog koda i licenciran je pod GNU. GNU je Opća javna licenca, jedna od najpoznatijih i najpopularnijih licenci koja se koristi za licenciranje slobodnih softvera. QGIS je službeni projekt *Open Source Geospatial Foundation* (OSGeo).

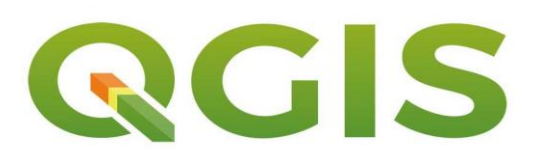

Slika 4. Logo QGIS-a Izvor:<https://www.gislounge.com/free-ways-to-learn-qgis/>

Koristi se za stvaranje, uređivanje, vizualizaciju, analizu i objavljivanje geoprostornih informacija u sustavu Windows, Mac, Linux, BSD (uskoro i u Android operativnom sustavu). Podržava vektorske i rasterske formate prostornih podataka kao i razne baze podataka, uključujući ESRI *shape* datoteke, prostorne podatke u PostgreSQL/PostGIS bazama podataka, GRASS vektorske i rasterske podatke ili GeoTIFF. Njime se mogu vizualizirati, upravljati, uređivati te analizirati podatci koji se nalaze na karti, a može se kreirati i vlastita karta. QGIS omogućuje integraciju s drugim GIS paketima otvorenog koda, uključujući PostGIS, GRASS i MapServer kako bi korisnicima pružili široku

funkcionalnost. QGIS dodaci proširuju postojeću funkcionalnost, primjerice unos podataka u obliku razgraničenog teksta, preuzimanje staza, puteva i točaka iz GPS uređaja ili prikazivanje slojeva korištenjem OGC, WMS i WFS standarda (Ceković, 2016.). Ima mogućnost stvaranja prostornih tablica baze podataka iz datoteka s dodatkom DB Manager, mogućnost spremanja snimki zaslona kao georeferenciranih slika. Ima DXF-*Export* alat s poboljšanim mogućnostima za izvoz stilova i dodataka za izvršavanje CADsličnih funkcija. Najnovija verzija je QGIS 3.6. (QGIS, 2019.).

QGIS se može prilagoditi posebnim potrebama pomoću arhitekture proširivih dodataka i knjižnica koje se mogu koristiti za izradu dodataka. Moguće je stvoriti nove aplikacije s C ++ ili Python programom.

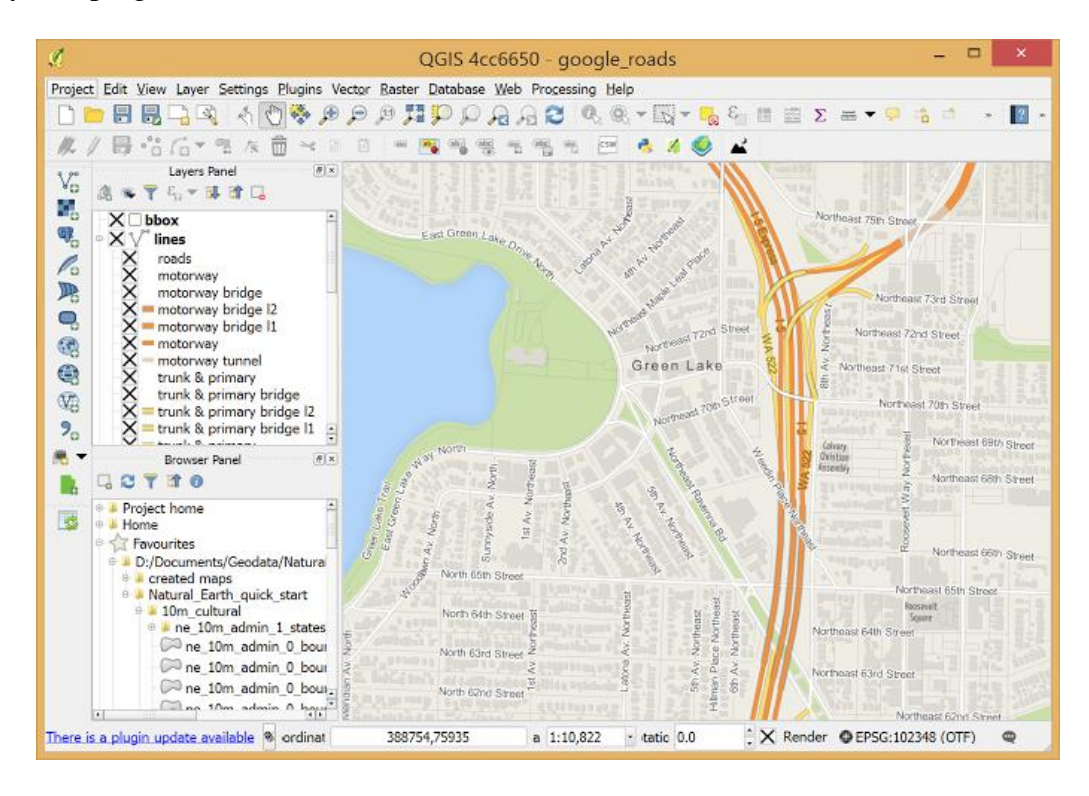

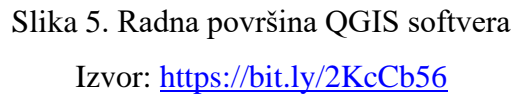

Dodaci jezgre uključuju: Snimanje koordinata (hvatanje koordinata miša u različitim CRSovima), *DB Manager* (razmjena, uređivanje i pregled slojeva i tablica iz/u baze podataka; izvršavanje SQL upita), eVIS (vizualiziranje događaja), provjera geometrije, GDAL za georeferenciranje (dodavanje informacija o projekciji rasterima koji koriste GDAL), GPS alate (učitavanje i uvoz GPS podataka), GRASS 7 (integrirani GRASS GIS), klijent kataloga *MetaSearch* (u interakciji s uslugama kataloga metapodataka koje podržavaju OGC katalog usluga za web (CSW) standard), izvanmrežno uređivanje (omogućuje izvanmrežno uređivanje i sinkronizaciju s bazama podataka), obradu (okvir za obradu prostornih podataka za QGIS), provjera topologije (pronalazak topološke pogreške u vektorskim slojevima) (QGIS, 2019.).

#### <span id="page-18-0"></span>**4.2. SAGA**

*System for Automated Geoscientific Analyses* (SAGA) je softver za geografski informacijski sustav (GIS).

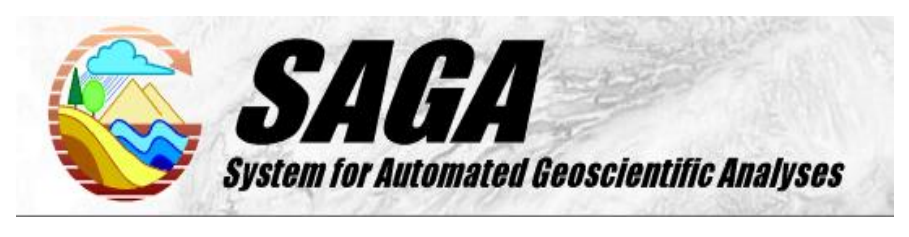

Slika 6. Logo SAGA softvera Izvor:<http://www.saga-gis.org/en/index.html>

SAGA je dizajnirana za jednostavnu i učinkovitu implementaciju prostornih algoritama. Nudi sveobuhvatan, rastući skup geoznanstvenih metoda, te omogućuje jednostavno pristupačno korisničko sučelje s mnogim mogućnostima vizualizacije. Softver radi pod operativnim sustavima Windows i Linux. Besplatni je softver otvorenog koda (FOSS). Šta općenito znači da imate slobodu pokrenuti program, u bilo koju svrhu, proučiti kako program funkcionira i kako ga modificirati, redistribuirati kopije, poboljšati program i objaviti poboljšanja javnosti. Osim SAGA aplikacijskog programskog sučelja (API) većina SAGA izvornih kodova je licencirana pod GNU Općom javnom licencom ili GPL. GPL zahtijeva da izvedeni radovi budu dostupni pod istom ili usporedivom licencom, tj. drugim riječima izvedeni radovi moraju postati i *Open Source.* Zbog nekoliko razloga kreatori SAGA-e odlučili su koristiti manje restriktivnu licencu za API SAGA. API koristi GNU *Lesser General Public License* ili LGPL, koji dopušta korištenje ove knjižnice u vlasničkim programima, tj. SAGA moduli, koji se uvijek temelje na API-ju, ne moraju automatski biti objavljeni kao *Open Source* (Ceković, 2016.). Razvoj SAGA-e započeo je početkom trećeg tisućljeća i iniciran je od strane malog tima istraživača iz Odjela za fizičku geografiju, Göttingen. 2007. godine središte razvoja SAGA-e preselilo se prema Hamburgu, gdje je nekoliko ljudi zaposleno na Odjelu za fizičku geografiju (Conrad i sur., 2015.).

Prvi cilj SAGA-e je pružiti (geo-) znanstvenicima učinkovitu, ali lako razumljivu platformu za provedbu geoznanstvenih metoda. To se postiže jedinstvenim aplikacijskim programskim sučeljem (API) tvrtke SAGA. Drugi je učiniti ove metode pristupačnima na jednostavan način, što prije svega čini grafičko korisničko sučelje (GUI). To zajedno rezultira stvarnom snagom SAGA-e: brzorastući skup metoda geoznanosti spremnih za korištenje u brojnim aplikacijama.

SAGA je kodirana u rasprostranjenom i moćnom C++ programskom jeziku i ima objektno orijentirani dizajn sustava. Od druge verzije SAGA koristi *cross*-platformu GUI knjižnicu wxWidgets za funkcionalnost korisničkog sučelja. Budući da wxWidgets omogućuje razvoj softvera neovisno o operativnom sustavu, možete pokrenuti SAGA s MS-Windowsom, kao i s Linuxom (Conrad i sur., 2015.).

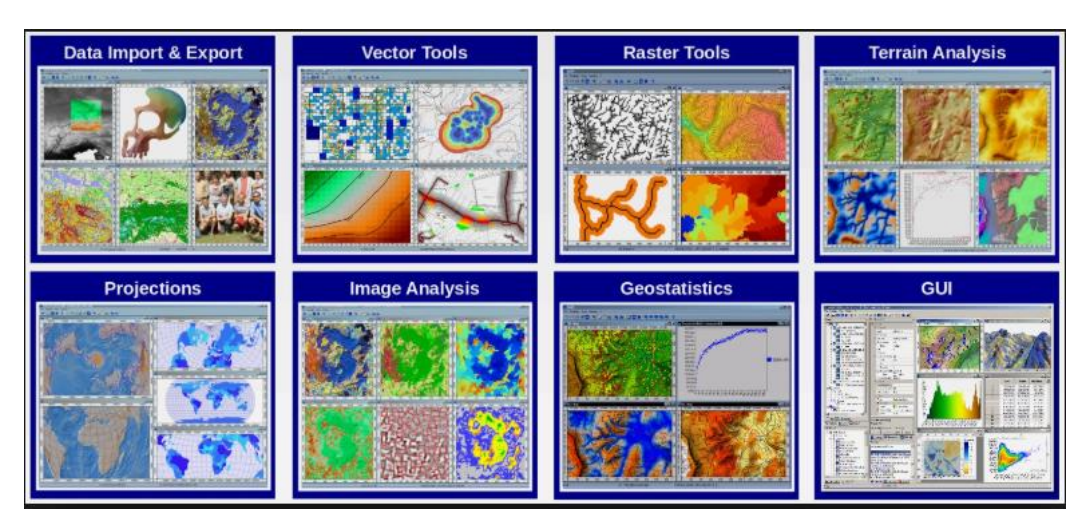

Slika 7. Prikaz mogućnosti SAGA softvera Izvor:<http://www.saga-gis.org/en/index.html>

Standardni moduli su (OS GEO Live, 2019.):

- − Pristup datotekama: sučelja za različite formate tablica, vektora, slika i rešetkastih pločica, uključujući slikovne datoteke , Esti rešetke (ASCII i binarne) i brojne formate datoteka mreže koje podržavaju tiDAL knjižnice, uz izvorni SURD format SAGA GIS.
- Filteri: Gaussov, Laplaceov, višesmjerni Lee filtar.
- − Tablice: interpolacija iz vektorskih podataka pomoću triangulacije, najbližeg susjedstva , inverzne udaljenosti.
- − Geostatistike: analiza reziduala, obični i univerzalni kriging, jednostruka i višestruka regresijska analiza, analiza varijance.
- − Mrežni kalkulator: kombinira mreže kroz korisnički definirane funkcije.
- − Diskreditacija mreže: skeletizacija, segmentacija.
- − Alati tablice: spajanje, ponovno uzorkovanje, popunjavanje praznina.
- − Klasifikacija slika: klaster analiza, klasifikacija kutija, maksimalna vjerojatnost**,** raspoznavanje uzoraka, rast regije.
- − Projekcije: razne koordinatne transformacije za vektorske i mrežne podatke (korištenjem Proj4 i Act transbiblioteka). Simulacija dinamičkih procesa: distribucija dušika, erozija, razvoj krajobraza.
- − Analiza terena: geomotometrijski proračuni kao što su nagib, aspekt, zakrivljenosti, klasifikacija zakrivljenosti, sjenčanje brda, obrađivanje riječnog korita, analiza vodotoka, grananje sliva, sunčevo zračenje, relativne visine.
- − Vektorski alati: križanje poligona, konturne linije iz mreže.

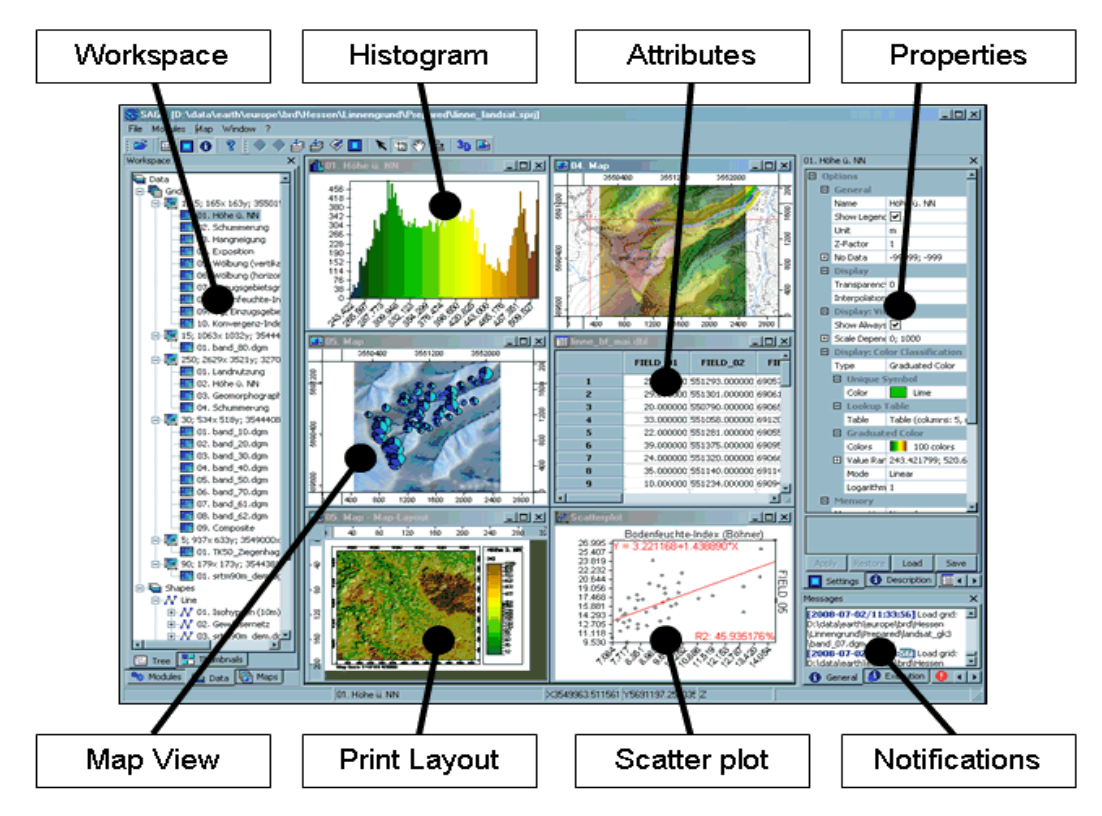

Slika 8. Početna radna površina programa

Izvor:<https://bit.ly/2yvictf>

Može se koristiti zajedno s drugim GIS softverom kao što je Kosmo kako bi dobili bolje vektorske podatke i mogućnosti izrade karata. SAGA GIS moduli mogu se izvršiti iz softvera za analizu statističkih podataka R kako bi se integrirale statističke i GIS analize.

#### <span id="page-21-0"></span>**4.3. gvSIG**

GvSIG Desktop – geografski informacijski sustav otvorenog koda je dizajniran da bude jednostavno proširiv i omogućuje na taj način kontinuirano poboljšanje softverske aplikacije i razvoj rješenja po mjeri. gvSIG Desktop je *open source* softver. GNU / GPL licenca ga čini slobodnim za korištenje, distribuciju, proučavanje i poboljšanje (OS GEO Live, 2019.).

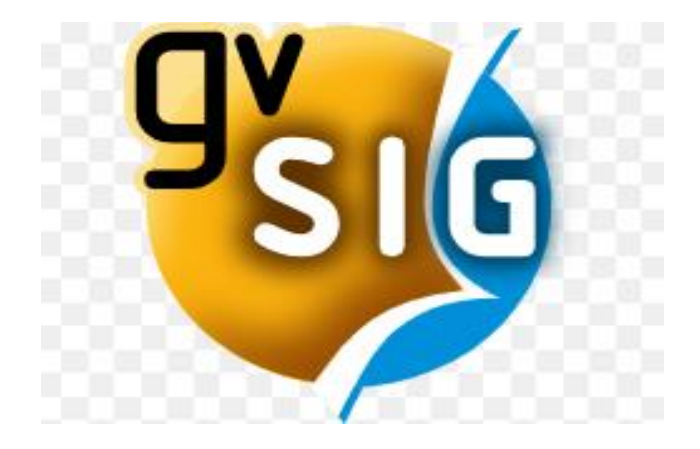

Slika 9. Logo gvSIG-a Izvor:<https://www.osgeo.org/projects/gvsig/>

GvSIG Online je integralna platforma za implementaciju infrastrukture prostornih podataka (SDI) i korporativnog GIS-a u slobodnom softveru. To je brzo i moćno rješenje za implementaciju potrebne infrastrukture za učinkovito upravljanje prostornim podacima organizacije. GvSIG Online uspješno je primijenjen u privatnim tvrtkama te lokalnim, regionalnim, nacionalnim i nadnacionalnim organizacijama. Omogućuje jednostavno dijeljenje geografskih informacija u oblaku, jednostavno generiranje karata i 2D i 3D aplikacija zahvaljujući jednostavnim i moćnim alatima za upravljanje. Bez ikakvih ograničenja za generiranje geoportala. Integriran je sa svim ostalim komponentama gvSIG paketa. GvSIG Online je *open source* softver, licenciran AGPL (Affero).

Udruga gvSIG nudi usluge implementacije u tri modaliteta (OS GEO Live, 2019.):

- SaaS kao usluga. Uključuje hosting i održavanje / administraciju platforme.
- − Premium: instalacija na klijentskim poslužiteljima.
- − Premium plus: Instalacija na klijentske poslužitelje uz uslugu održavanja / upravljanja platformom.

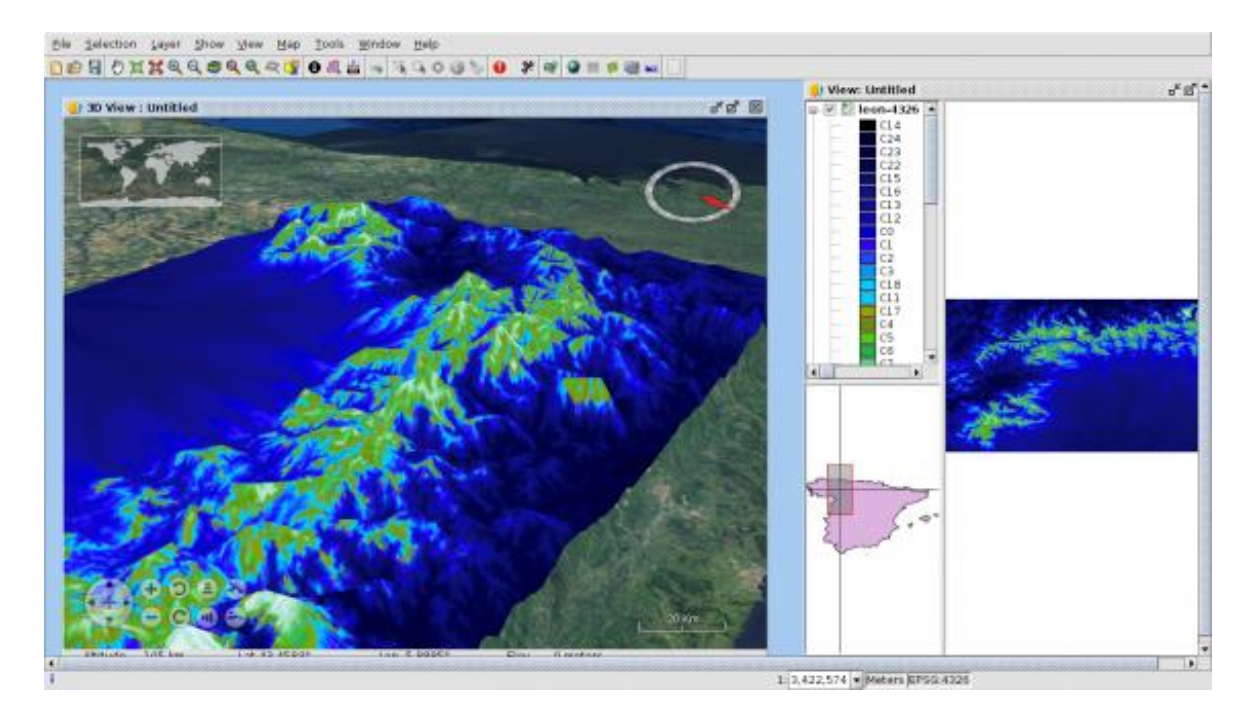

Slika 10. Radna površina gvSIG-a Izvor:<https://www.osgeo.org/projects/gvsig/>

GvSIG Mobile, je mobilna aplikacija za prikupljanje podataka na terenu. Jednostavna je za korištenje i interoperabilno rješenje za prikupljanje podataka na Android uređajima. To je temelj gvSIG Suite-a i integriran je izravno s gvSIG Desktopom i gvSIG Online. Usmjeren je na prikupljanje podataka i preporučuje se za projekte inventure, popis, revizije, inspekcije. Dizajniran da bude jednostavan za korištenje, gvSIG Mobile nudi sveobuhvatan skup alata za aplikacije i zadatke koji zahtijevaju geografsku komponentu. GvSIG Mobile je softver otvorenog koda, s GNU / GPL licencom, dopuštajući njegovo slobodno korištenje, distribuciju, proučavanje i poboljšanje. GvSIG Mobile pomaže u implementaciji, pokretanju proizvodnje i dobivanju najboljih geomatika otvorenog koda. Pruža konzultanske usluge usmjerene na rješavanje po mjeri, podršku za velike geomatičke projekte, softverska poboljšanja, prilagodbe, obuku i podršku (gvSIG, 2019.).

Stručnjaci za gvSIG Mobile rade na (gvSIG, 2019.):

- − Razvoju aplikacija koji se temelji na glavnom *open source* GIS-u: kartografski poslužitelji, Desktop GIS, Web GIS, prostorne baze podataka, ...
- − Infrastrukturi prostornih podataka
- − Softverskom poboljšanju, prilagodbi i razvoju novih proizvoda temeljenih na gvSIG tehnologiji
- − Mobilnim rješenjima
- − Integraciji geomatike u ostale poslovne aplikacije
- − Konzultacijama, analizama i studijama izvedivosti.
- − Generiranju poslovnih modela.
- − Izradi strateških planova za migraciju.
- − Migraciji sustava (dovršene ili specifične).
- − Upravljanju znanjem.
- − Upravljanju promjenama.
- − Tehničkoj i organizacijskoj obuci

#### <span id="page-23-0"></span>**4.4. ILWIS**

*Integrated Land and Water Information System* (ILWIS) je softver za daljinsko očitavanje i GIS. Razvijen je od strane ITC-a do [izdanja 3.3](https://www.itc.nl/ilwis/download/ilwis33/) u 2005. godini. ILWIS je dizajniran da odgovori na zahtjeve korisnika ITC zajednice i njihove mreže, da bude jeftina, pristupačna aplikacija , tako da u potpunosti zadovoljava jedan od glavnih ciljeva ITC-a, i prenosi odgovarajuću tehnologiju u zemlje u razvoju. Nakon 2000. godine, razvoj ILWIS softvera je preorijentiran i ILWIS se integrirao u istraživački program ITC-a s ciljem povećanja istraživačkih kapaciteta i pozicije ITC-a. Odluka o izdavanju ILWIS-a kao softvera otvorenog koda, kako bi se stvorile bolje mogućnosti za ponovnu uporabu i primjenu GIS funkcionalnosti u široj zajednici, donesena je krajem 2006. Godine (52 north, 2019.)

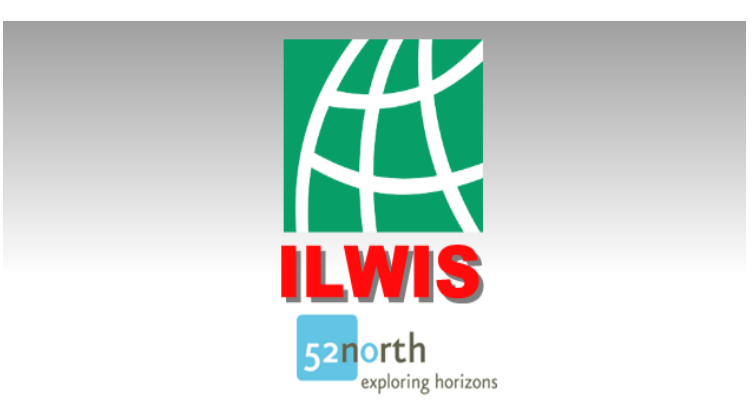

Slika 11. Logo ILWIS softvera Izvor:<https://bit.ly/2K0869W>

ILWIS obuhvaća kompletan paket obrade slika, prostorne analize i digitalnog mapiranja. Jednostavan je za učenje i korištenje. Ima punu on-line pomoć, opsežne upute za izravnu uporabu u kolegijima i 25 studija različitih disciplina. Od 1. srpnja 2007. godine ILWIS softver je slobodno dostupan (onakav kakav je ali besplatan) kao *open source* softver (binarne datoteke i izvorni kod) pod inicijativom *52 ° North* (GPL licenca). Ova verzija softvera naziva se *ILWIS Open*.

Ključne značajke (GEO Analyst, 2019.):

- − Integrirani rasterski i vektorski dizajn
- − Uvoz i izvoz široko korištenih formata podataka
- − Digitalizacija na zaslonu i tabletu
- − Opsežan skup alata za obradu slike
- − Ortofoto, georeferenciranje slika, transformacija i mozaiciranje
- − Napredno modeliranje i analiza prostornih podataka
- − 3D vizualizacija s interaktivnim uređivanjem za optimalne rezultate pregleda
- − Bogata projekcija i biblioteka koordinatnog sustava
- − Geostatističke analize, s Krigingom za poboljšanu interpolaciju
- − Proizvodnja i vizualizacija stereo parova slika
- − Vrednovanje prostornih višestrukih kriterija
- − Skup operacija na DEM / DTM i hidrološku obradu

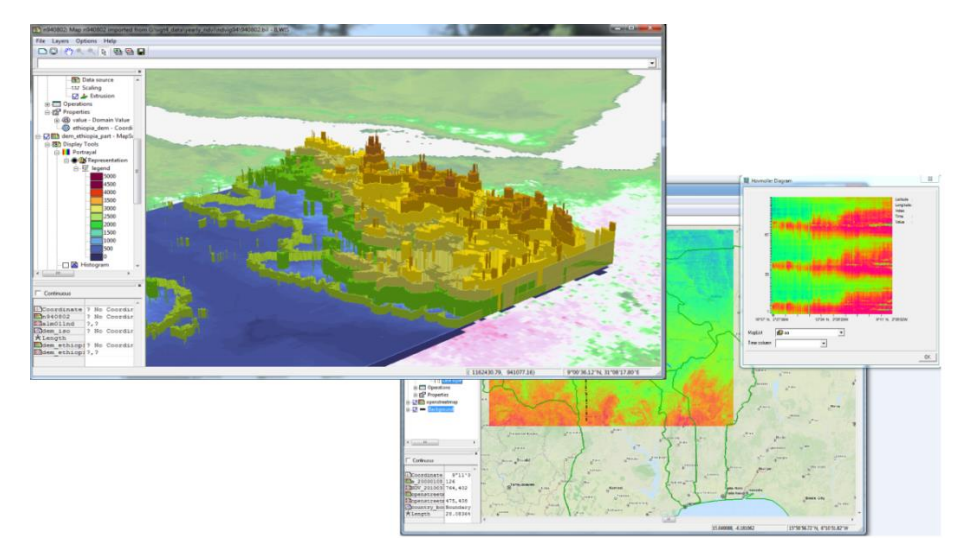

Slika 12. Radna površina ILWIS softvera Izvor: <https://52north.org/software/software-projects/ilwis/ilwis-3/>

Neki od zadataka za koje se koristi ILWIS softver su: analiza opasnosti i rizika, analiza rizika od poplava, modeliranje opasnosti od ciklona, modeliranje erozije od toka na planini, statistička analiza rizika od klizišta, određivanje zonacije opasnosti od klizišta.

#### <span id="page-25-0"></span>**4.5. GeoDa**

GeoDa je besplatan i otvoreni softverski alat koji služi kao uvod u analizu prostornih podataka. Osmišljen je da omogući nove spoznaje iz analize podataka istraživanjem i modeliranjem prostornih obrazaca.

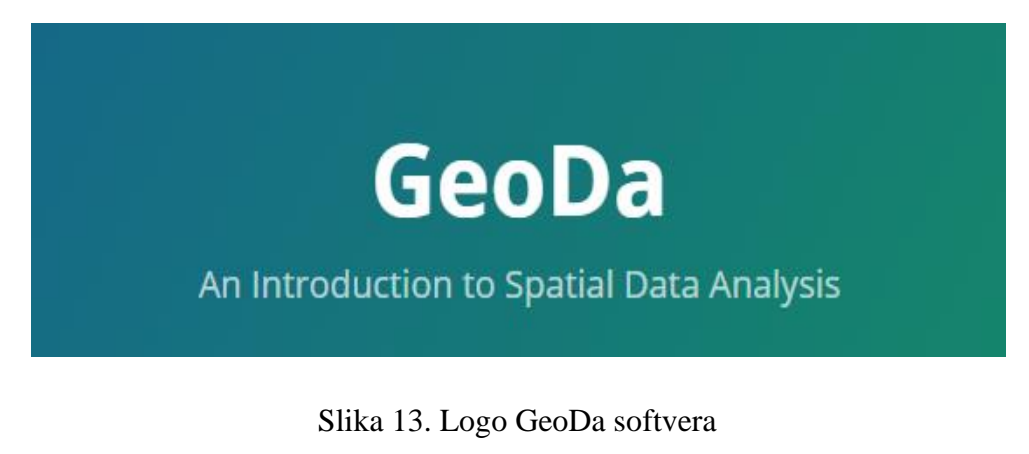

Izvor: <https://geodacenter.github.io/>

GeoDa je razvio [dr. Luc Anselin](https://en.wikipedia.org/wiki/Luc_Anselin) i njegov [tim](https://github.com/orgs/GeoDaCenter/people) . Program pruža jednostavno i grafičko sučelje metodama eksplorativne analize prostornih podataka (ESDA), kao što su prostorne statistike autokorelacije za agregirane podatke (nekoliko tisuća zapisa), te osnovna

prostorna regresijska analiza za podatke o točkama i poligonima (desetke tisuća zapisa). Za rad s velikim podacima u GeoDa treba najprije agregirati u arealne jedinice. Od svog prvobitnog objavljivanja u veljači 2003., broj korisnika GeoDe povećao se. To uključuje laboratorijske korisnike na sveučilištima kao što su Harvard, MIT i Cornell.

GeoDa je izdana pod GPL licencom. Gradi se na nekoliko knjižnica otvorenog koda i datoteke izvornog koda. Najnovija verzija 1.10. sadrži nekoliko novih značajki lokalnih klastera, uključujući [univarijatne i multivarijatne lokalne Gear karte](https://s3.amazonaws.com/geoda/docs/LA_multivariateGeary1.pdf) i nekoliko klasičnih tehnika neprostornih klastera (analiza glavnih komponenti, k-sredstva i hijerarhijska klasterizacija) implementirane u C knjižnice klastera. GeoDa 1.10 također nastavlja podržavati više prostornih formata datoteka, punu prostorno-vremensku podatkovnu podršku u svim pogledima, bazne slojeve za sve karte, prosječne karte, matrice raspršenih čestica, neparametrijsku prostornu autokorelaciju (korelogram) i fleksibilnu kategorizaciju podataka (GeoDa, 2019.).

U tijeku je izrada nove radne knjige. GeoDa ima i novi izgled platforme. Radi na Windows, MacOSX i Linux-u. GeoDa podržava veću raznolikost vektorskih podataka u različitim formatima. Može raditi s shapefile, geodatabases, GeoJSON, MapInfo, GML, KML i drugim vektorskim formatima podataka koje podržava GDAL knjižnica. Program također pretvara koordinate u formatu tablice (.csv, .dbf, .xls, .ods) u jedan od tih formata prostornih podataka i pretvara podatke između različitih formata datoteka (kao .csv u .dbf ili shapefile u GeoJSON).

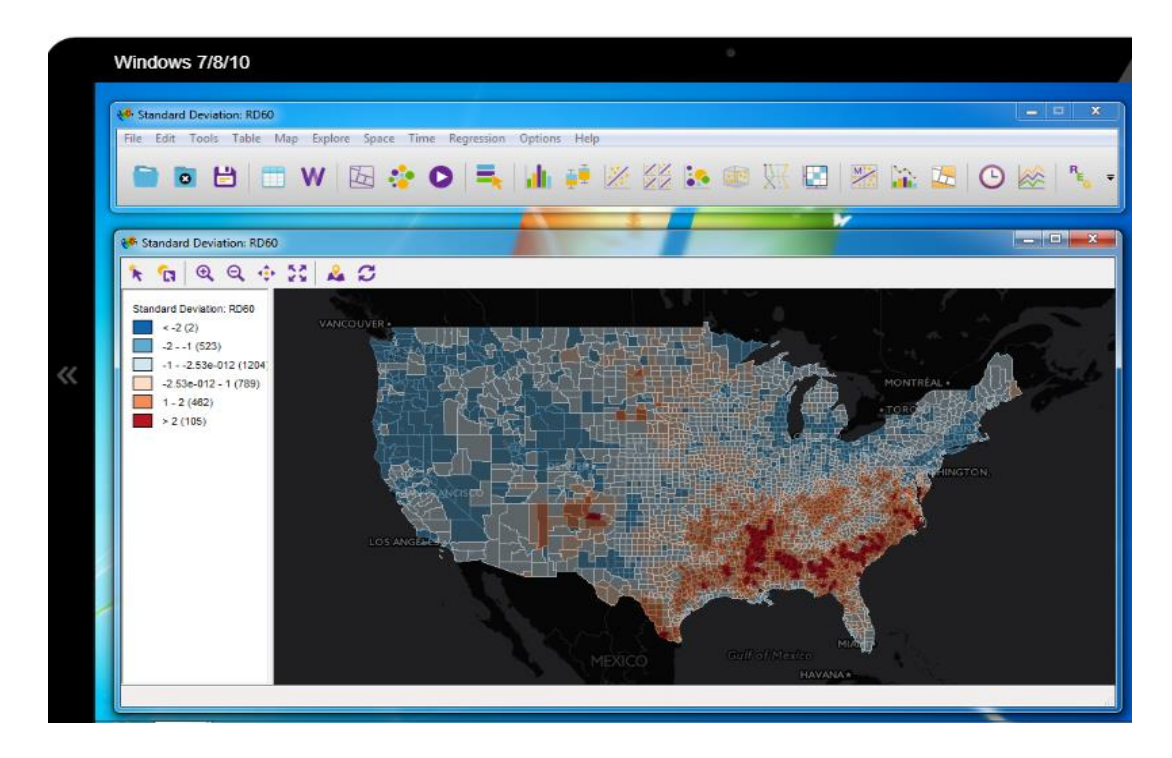

Slika 14. Radna površina GeoDa na Windows platformi Izvor:<https://geodacenter.github.io/>

Mogu se učitati podaci iz CartoDB-a u GeoDa i spremiti rezultati natrag u CartoDB tablicu. Za razliku od programa koji vizualiziraju sirove podatke na kartama, GeoDa se usredotočuje na istraživanje rezultata statističkih testova i modela putem povezanih karata i dijagrama.

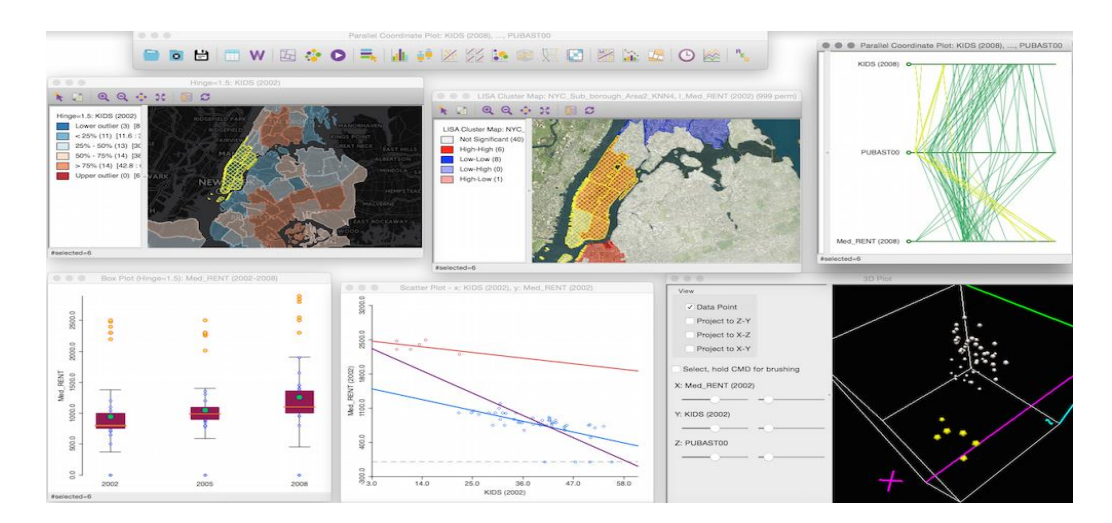

Slika 15. Istraživanje statističkih rezultata iz povezanih karata i grafikona Izvor: <https://geodacenter.github.io/>

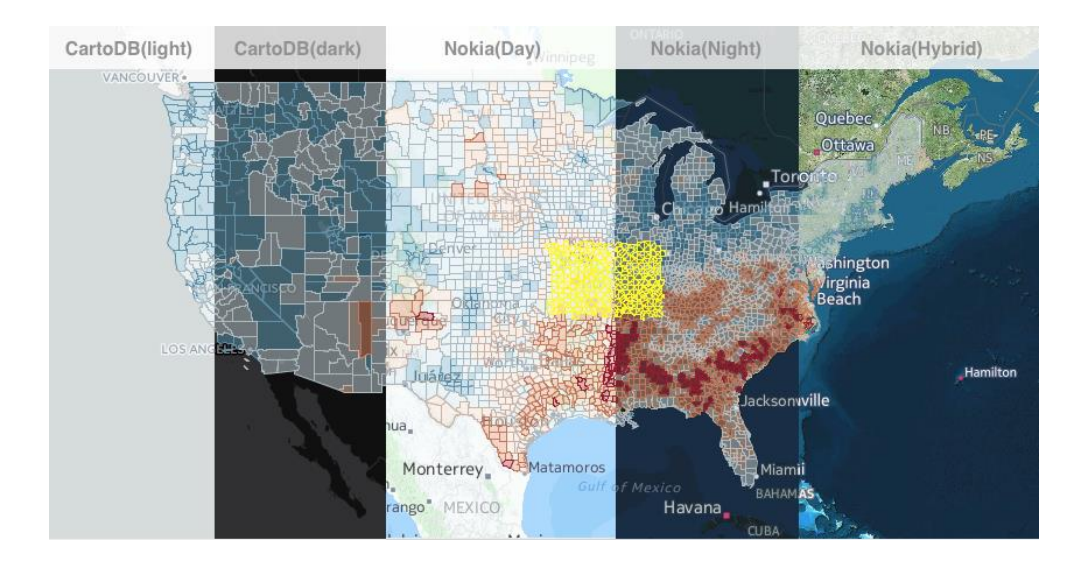

Slika 16. Prikaz rezultata s osnovnim mapama Izvor: <https://geodacenter.github.io/>

Tablica prosjeka uspoređuje prosječne vrijednosti vremena i / ili prostora i testove ako su razlike u tim sredstvima značajne. Na primjer, najprije se odabere željena usporedba, sredstva odabranih i neodabranih opažanja u istom vremenskom razdoblju ili usporedba svih opažanja za različita vremenska razdoblja. Prije kontrolnog posta / utjecaja temeljni test pokazuje da li su se rezultati mijenjali tijekom vremena i prostora (pomoću F-testa i testa razlike u razlici).

Pomoću novog uređivača kategorija može se istražiti koliko su rezultati osjetljivi na promjene pragova koji kategoriziraju podatke. Matrica raspršene grafike omogućuje istodobno istraživanje višestrukih dvostrukih korelacija. Moguće je upotrijebiti globalni ili lokalni Diferencijalni Moranov test kako bis saznali je li promjena varijable tijekom vremena na određenom mjestu statistički povezana s promjenom u susjedstvu. Primjer je ova lokalna (LISA) karta grozdova koja prikazuje vruće točke u New Yorku s većim promjenama u udjelu djece između 2002. i 2008. i hladne dijelove s manjim promjenama (GeoDa, 2019.).

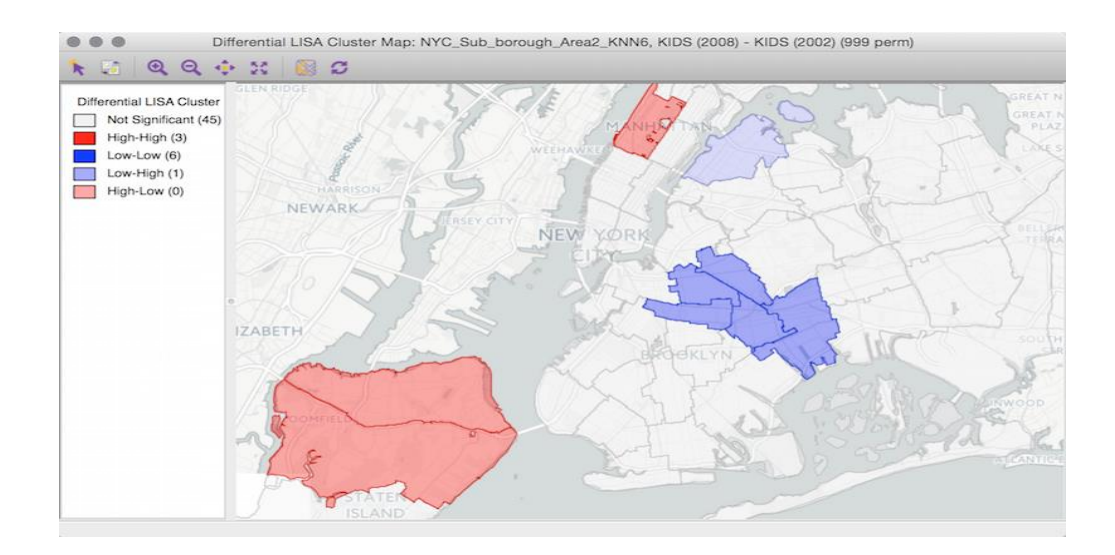

Slika 17. Utvrđivanje promjene jedne varijable usporedno s drugom

## Izvor:<https://geodacenter.github.io/>

Sada je moguće mapirati obrasce nekoliko klasičnih ne-prostornih tehnika klastera, uključujući analizu glavnih komponenti (lijeve mape), k-sredstva (gore desno) i hijerarhijsko grupiranje (dolje desno). Koristeći iste podatke kao u gornjem primjeru, dolje prikazane karte prikazuju lokalne skupine kriminalnih djela u vezi s imovinom, pismenosti i samoubojstvima (GeoDa, 2019.).

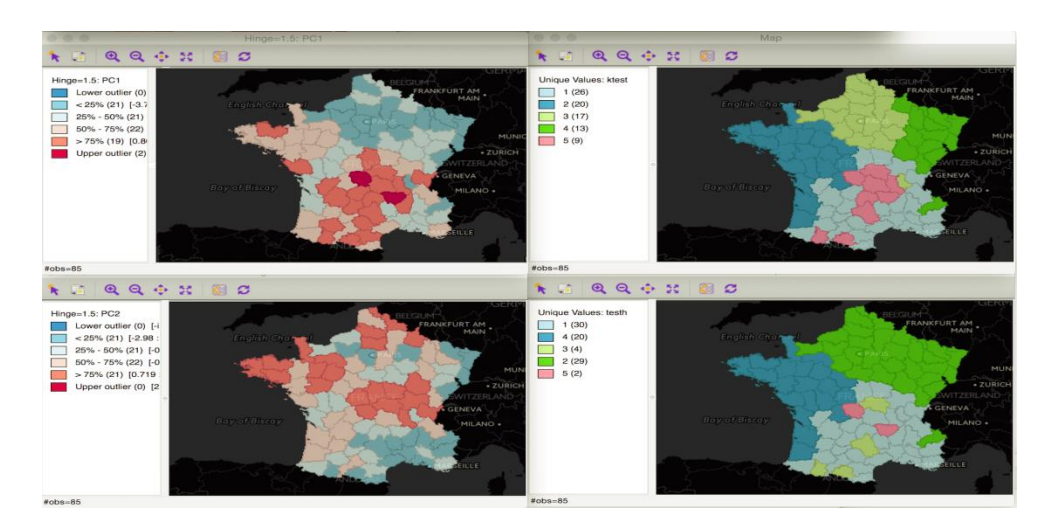

Slika 18. Karte neprostornih klastera Izvor:<https://geodacenter.github.io/>

#### <span id="page-30-0"></span>**4.6. Ostali besplatni softveri**

Ovi softveri u odnosu na prve opisane softvere razlikuju se ponajviše po korisničkoj podršci. Manje organizacije rade na uređivanju u unapređenju ovih softvera. Ali su i dalje korisni i mogu se kombinirati sa popularnijim softverima koji su opisani u poglavlju prije.

#### <span id="page-30-1"></span>**4.6.1. GRASS GIS**

GRASS GIS, koji se obično naziva GRASS (*Geographic Resources Analysis Support System*) je besplatan softverski paket otvorenog koda za [geografski informacijski](http://en.wikipedia.org/wiki/Geographic_information_system)  [sustav](http://en.wikipedia.org/wiki/Geographic_information_system) (GIS) koji se koristi za upravljanje i analizu geoprostornih podataka, obradu slika, proizvodnju grafika i karata, prostorno modeliranje i vizualizaciju. GRASS GIS se trenutno koristi u akademskim i komercijalnim okruženjima širom svijeta, kao i od strane mnogih vladinih agencija i konzultantskih tvrtki za zaštitu okoliša. Osnivač je *Open Source Geospatial Foundation* (OSGeo) (GRAS GISS, 2019.).

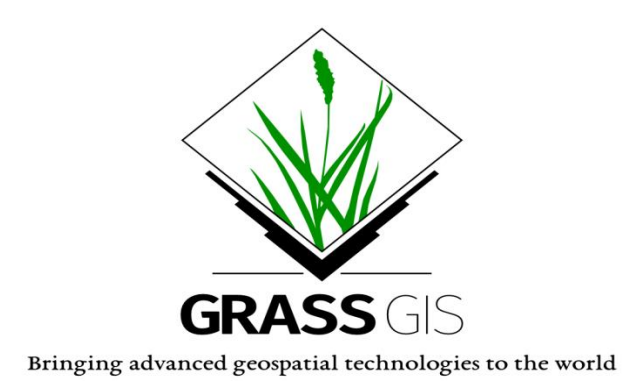

Slika 19. Logo GRASS GIS softvera Izvor:<https://grass.osgeo.org/screenshots/user-interface/>

GRASS tim za razvoj izrastao je u multinacionalni tim sastavljen od programera na brojnim lokacijama. U rujnu 2006. godine osnovan je upravni odbor projekta GRASS koji je odgovoran za cjelokupno upravljanje projektom. PSC je posebno odgovoran za dodjelu SVN pristupa pisanju (Ceković, 2016.). GRASS GIS sadrži preko 350 modula za prikazivanje mapa i slika na monitoru i papiru, moguće je manipulirati rasterskim i vektorskim podacima uključujući vektorske mreže, procesiranje multispektralnih slikovnih podataka, te kreirati, upravljati i pohranjivati prostorne podatke. GRASS GIS nudi i intuitivno grafičko korisničko sučelje kao i sintaksu naredbenog retka za jednostavnije operacije (GRASS GIS, 2019.).

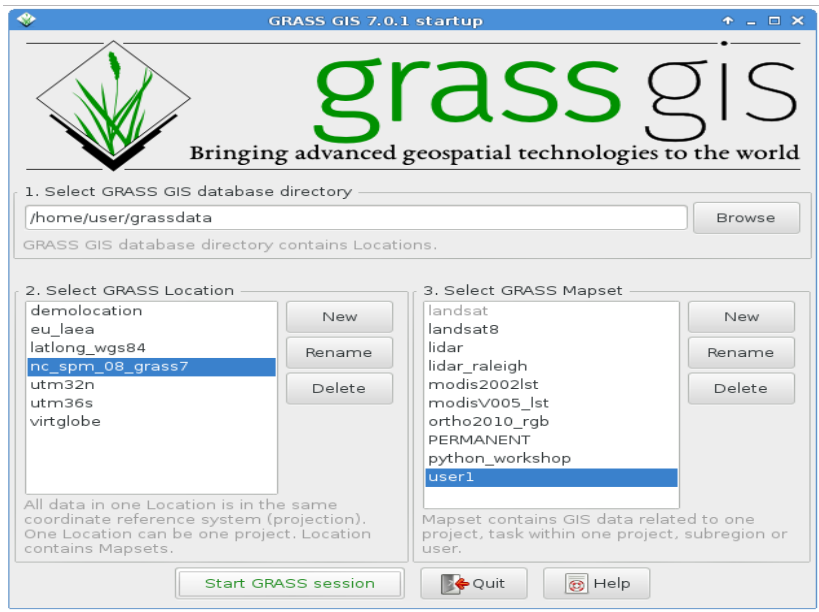

Slika 20. Početna radna površina GRASS GIS-a Izvor:<https://grass.osgeo.org/screenshots/user-interface/>

GRASS je zamišljen kao okruženje u kojem se koriste alati koji izvode određene GIS izračune. Za razliku od aplikacijskog softvera zasnovanog na grafičkom korisničkom sučelju, GRASS korisnik ima UNIX ljusku koja sadrži izmijenjeno okruženje koje podržava izvršavanje GRASS naredbi (poznatih kao moduli). Okruženje ima stanje koje uključuje takve parametre kao što je pokrivena zemljopisna regija i kartografska projekcija u uporabi.

GRASS moduli čitaju stanje i dodatno izvode određene parametre (kao što su ulazne i izlazne mape, ili vrijednosti koje se koriste u računanju) kada se izvršavaju. Sa većinom GRASS modula i mogućnosti može se upravljati putem grafičkog korisničkog sučelja (koje pruža GRASS modul), kao alternativa manipuliranju geografskim podacima u ljusci. Postoji više od 300 osnovnih GRASS modula uključenih u GRASS distribuciju, te preko

100 dodatnih modula koje su kreirali korisnici i koji se nude na GRASS web stranici GRASS knjižnice. Jezgreni moduli su napisani u C programu, a ostali moduli su napisani u C, C++, Python, UNIX ljusci, u Tcl ili drugim skriptnim jezicima. GRASS moduli dizajnirani su pod Unix filozofijom i stoga se mogu kombinirati pomoću *shell* skripti za stvaranje složenijih ili specijaliziranih modula od strane korisnika bez znanja o programiranju u C programu.

#### GRASS GIS mogućnosti (GRASS GIS, 2019.):

− Rasterska analiza : automatska rasterska linija i konverzija područja do vektora, *buffering* linijskih struktura, *dana query* ćelija i profila, modifikacije boja, pretvorba u vektorski i točkovni format podataka, korelacijska / kovarijancijska analiza, ekspertna analiza sustava, mapna algebra (mapni kalkulator), interpolacija za nedostajuće vrijednosti, analiza matrice susjedstva, raster preklapanja sa ili bez težine, reklasifikacija oznaka ćelija, uzorkovanje (rezolucija), mijenjanje vrijednosti ćelije, statistička analiza ćelija, generiranje površine iz vektorskih linija.

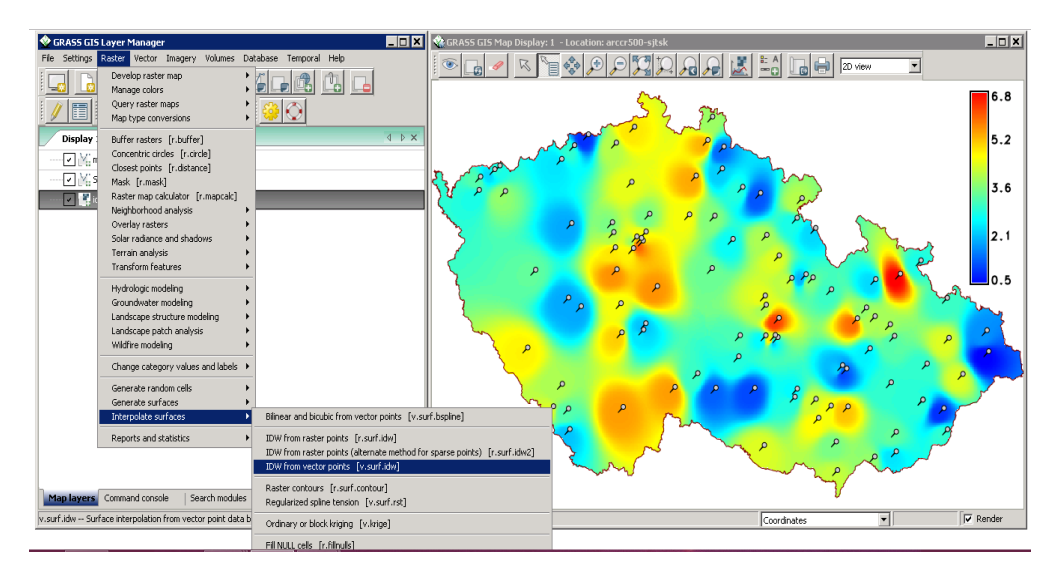

Slika 21. Rasterska analiza

Izvor: <https://grass.osgeo.org/screenshots/user-interface/>

- − 3D-Raster (voxel) analiza : uvoz i izvoz 3D podataka, 3D maske, 3D algebra karte, 3D interpolacija (IDW), 3D vizualizacija, Sučelje za Paraview i POVray vizualizaciju alata
- − Vektorska analiza : generiranje kontura iz rasterskih površina (IDW, algoritam Splines), konverzija u rasterski i točkovni format podataka, digitalizacija (skenirana rasterska slika) mišem, reklasifikacija vektorskih oznaka, superpozicija vektorskih slojeva
- − Analiza podataka o točkama : Delaunay-ova triangulacija, Površinska interpolacija s mjesnih visina, Thiessen-ovi poligoni, Topografska analiza (zakrivljenost, nagib, aspekt), LiDAR
- − Obrada slike: Podrška za zračne i UAV slike, satelitske podatke (optička, radarska, toplinska), Canonical komponentna analiza (CCA), stvaranje kompozitnih boja, detekcija rubova, frekvencijsko filtriranje (Fourierove, konvolucijske matrice), Fourierova i inverzna Fourierova transformacija, IHS transformacija u RGB, rektifikacija slike (afine i polinomne transformacije na rasterskim i vektorskim ciljevima), orto foto rektifikacija, analiza glavnih komponenti (PCA), radiometrijske korekcije (Fourier), ponovno uzorkovanje, poboljšanje rezolucije (s RGB / IHS), RGB na IHS transformacija, klasifikacija orijentirana na teksturu (sekvencijalna maksimalna posljedna klasifikacija), detekcija oblika, nadzirana klasifikacija (područja za vježbanje, klasifikacija maksimalne vjerojatnosti), nenadzirana klasifikacija (minimalno klasiranje udaljenosti, klasifikacija maksimalne vjerojatnosti)
- − DTM-analiza : generiranje kontura, analiza troškova/putanje, analiza nagiba/aspekta, generiranje površine od točkastih visina ili kontura
- − Geokodiranje : Geokodiranje rasterskih i vektorskih mapa uključujući (LiDAR) oblake točaka
- − Vizualizacija : 3D površine s 3D upitom (NVIZ), dodjela boja, prikaz histograma, preklapanje karte, karte točaka podataka, rasterske karte, vektorske karte, zum/dezofunkcija
- − Izrada karte: mape slika, mape postskripta, HTML karte
- − SQL podrška : sučelja baze podataka (DBF, SQLite, PostgreSQL, mySQL, ODBC)
- − Geostatistike : sučelje s " [R](http://www.r-project.org/) " (okruženje za statističku analizu), Matlab
- − Vremenski okvir : podrška analizi vremenskih serija za upravljanje, obradu i analizu (velikih) prostorno-vremenskih podataka o okolišu. Ona podržava upite, izračun karte, agregacije, statistike i popunjavanje praznine za rasterske, vektorske i raster 3D podatke. Dostupan je alat vremenske topologije za izgradnju prostornovremenske veze topologije između objekata karte za 1D, 3D i 4D ekstenzije.

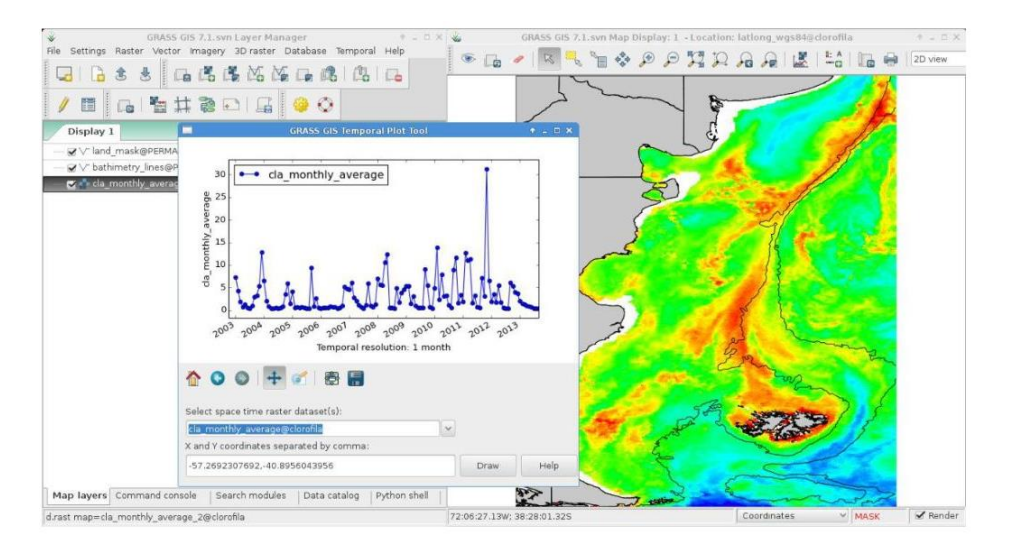

Slika 22. Analiza vremensko prostornih podataka Izvor:<https://grass.osgeo.org/screenshots/user-interface/>

− Nadalje : Erozijsko modeliranje, analiza strukture krajobraza, prijenos otopina, analiza sliva.

Najnovija stabilna verzija (LTS) je GRASS GIS 7 , [dostupna](https://grass.osgeo.org/grass7) od 2015. godine. Ona nudi veliku podršku za podatke**,** poboljšanu topološku 2D / 3D vektorsku mašinu i mnogo bolju analizu vektorske mreže . Atributi se prema zadanim postavkama mjenjaju u SQLite formatu. NVIZ alat za vizualizaciju je u potpunosti prerađen. Obrada slike je također proširena. Dodan je cjeloviti vremenski okvir.

## <span id="page-34-0"></span>**4.6.2. uDig**

*User-friendly Desktop Internet GIS* (uDig) je *[open source](http://www.opensource.org/docs/definition.php)* (EPL i BSD) desktop aplikacija, izgrađen s *Eclipse Rich Client* ( [RCP](http://wiki.eclipse.org/index.php/Rich_Client_Platform) ) tehnologijom.

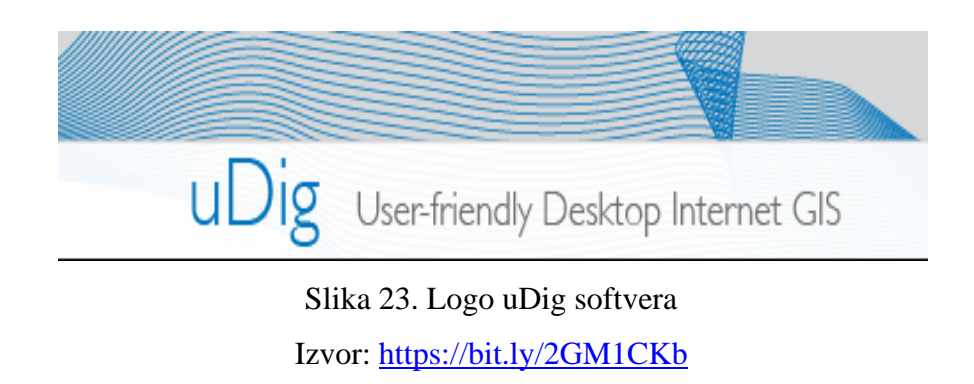

uDig se može koristiti kao samostalna aplikacija koju je moguće proširiti pomoću RCP dodatka, a može biti i dodatak nekoj postojećoj RCP aplikaciji.

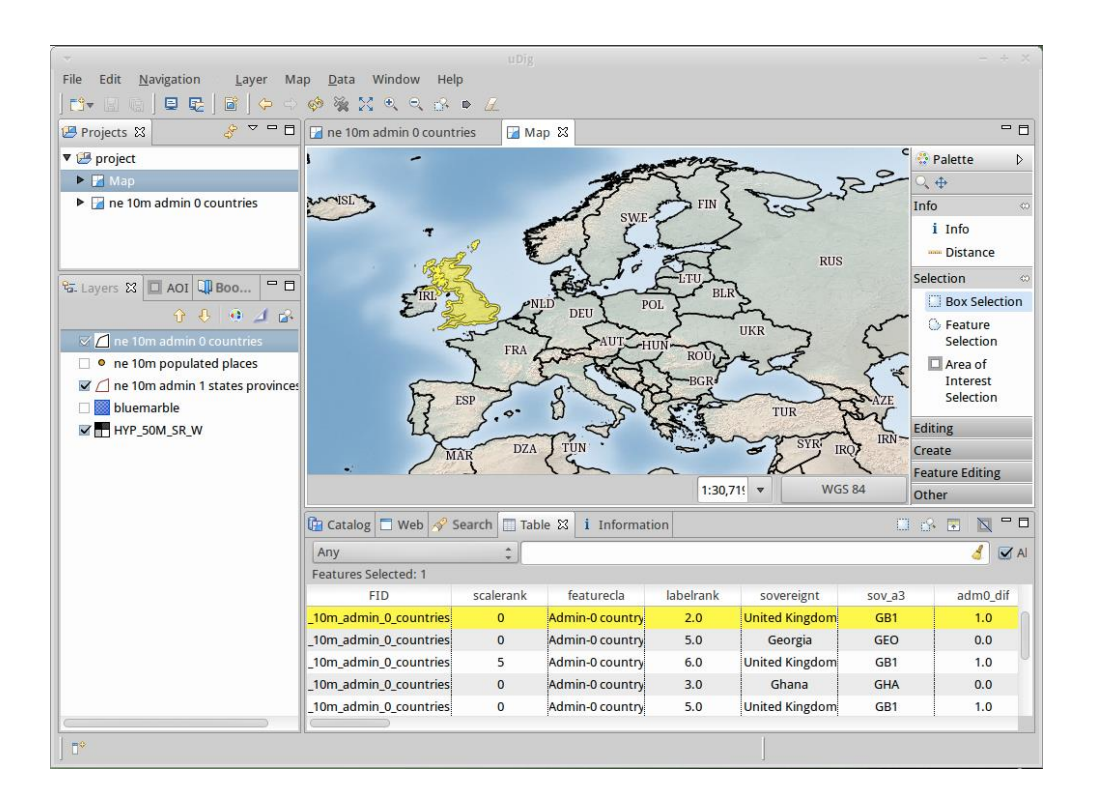

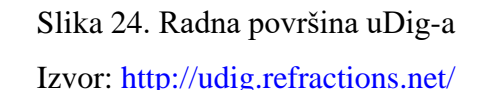

Cilj uDig-a je pružiti cjelovito Java rješenje za pristup, uređivanje i gledanje GIS podataka. Pruža poznato grafičko okruženje za GIS korisnike, koristi se na desktopu Windows, Mac OS / X i Linux sučeljima (Ceković, 2016.). Orijentiran je na internet, koristi standardne (WMS, WFS, WPS) i de facto (GeoRSS, KML, pločice) geoprostorne web usluge. Pruža okvir na kojem se mogu izgraditi složene analitičke sposobnosti, te postupno uključiti u glavnu aplikaciju.

Prva stabilna verzija aplikacije izašla je u ožujku 2013. godine, a omogućuje rad s lokalnim datotekama: Shapefile, JPEG, PNG, TIFF i još mnogo toga uključujući i rad s naprednim oblikom prostornih rastera: ECW, MrSID, JPEG 2000. Na web stranici je omogućen niz konkretnih softverskih priručnika koji pokrivaju stvaranje vlastito prilagođene aplikacije pomoću jednostavnih alata.

#### <span id="page-36-0"></span>**4.6.3. Map Window**

MapWindow GIS je geografski sustav otvorenog koda koji se primjenjuje u kartografiji tj. skup komponenti koje se mogu programirati i koristiti za kartiranje.

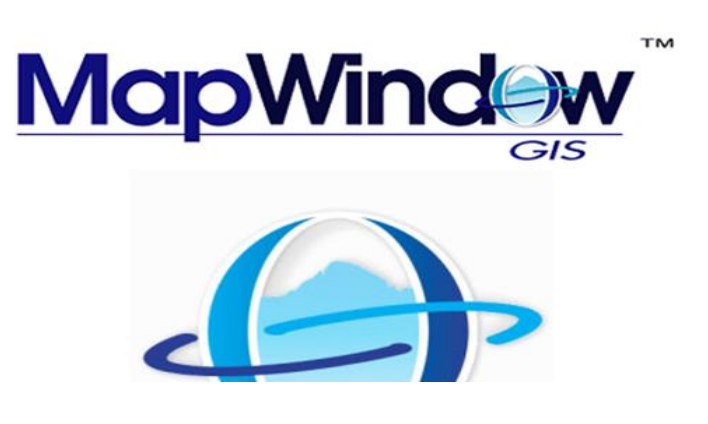

Slika 25. Logo Map Window softvera Izvor:<https://bit.ly/2JXQonJ>

MapWindow GIS projekt uključuje besplatni i otvoreni desktop geografski informacijski sustav (GIS) s proširivom arhitekturom dodataka, GIS ActiveX kontrolom i C # GIS programskom bibliotekom pod nazivom DotSpatial.

Usvojen je od strane Američke agencije za zaštitu okoliša kao primarna GIS platforma sa svojom BASINS (*Better Assessment Science Integrating Point and Nonpoint Sources*) analizom i modeliranjem slivnog područja. Distribuira se kao aplikacija otvorenog koda pod distribucijskom licencom *Mozilla Public License* (MPL). Može se reprogramirati za obavljanje različitih specijaliziranih zadataka. Tu su i dostupni dodaci koji mogu proširiti kompatibilnost i funkcionalnost same aplikacije. Sama aplikacija podržava standardne formate GIS podataka kao što su Shapefile, ASCII, MrSID, JPEG 2000, PNG i drug (Ceković, 2016).

Što se tiče samog sustava, MapWindow softver uglavnom je temeljen na Microsoft.NET okviru s dijelovima izgrađenima na COM/ActiveX tehnologiji. To stvara potrebu za Microsoft Windows operacijskim sustavom kao primarnim operativnim sustavom.

MapWindow v4.x je slobodan, spreman za korištenje preglednik prostornih podataka i geografski informacijski sustav koji se može modificirati i proširiti pomoću dodataka. Izgrađen je na MapWinGIS programskom alatu. Razvoj ove aplikacije započeo je 1998. i zaustavljen je u korist MapWindow5 u 2015. Godini (Purdue, 2019.).

MapWindow5 je ponovno programiran od početka, počevši početkom 2015. Ima svu funkcionalnost MapWindow v4 i također se može proširiti pomoću dodataka. Nove značajke ove verzije, koje nisu dostupne u prethodnim verzijama, su podrška za geo-baze podataka, WMS podrška, preglednik spremišta, alatni okvir s ponovnim pokretanjem zadataka i još mnogo toga. MapWindow5 namjerava postati najučinkovitija GIS aplikacija za korisnike. Značajke kao što su spremište i alatni okvir su dobri primjeri ove namjere. Budući da je *open source* lako ga je mijenjati, i zahvaljujući automatskom ažuriranju korisnici imaju najnoviju verziju. Zahvaljujući implementaciji okvira (MEF) relativno je lako proširiti MW5 stvaranjem dodataka ili alata na alatni okvir. Općenito alati su pojedinačni zadaci kao što su *buffering* ili *clipping*. Dodaci su složeniji i mogu obavljati više zadataka (Gamers, 2019.)

MapWinGIS.ocx se koristi za pružanje GIS-a ili mapiranje funkcionalnosti na korisničkim zapisima zasnovanim na Windows Forms aplikacijama. Kod može biti napisan u Visual Basic 6, VB. NET ili C# i može biti komercijalni ili *open source*. MapWinGIS je kontrola mapiranja koja se koristi u MapWindow4 i MW5 (Gamers, 2019.).

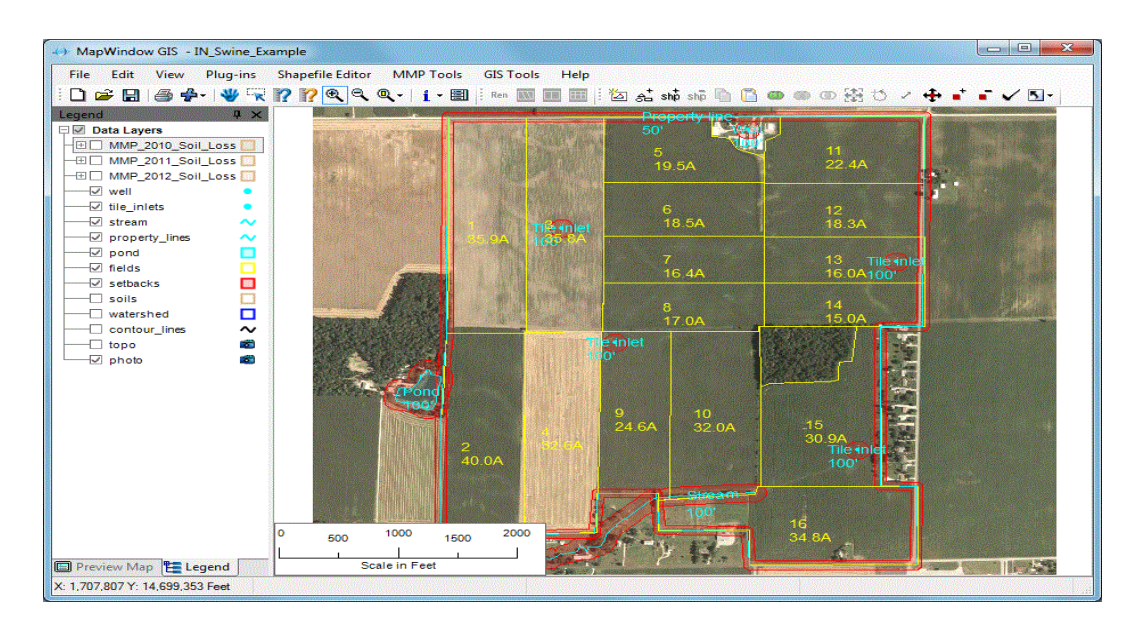

Slika 26. Mapiranje u MW-u

Izvor:<https://www.purdue.edu/agsoftware/mapwindow/>

HydroDesktop je besplatni softver za hidrološke podatke za otkrivanje podataka, preuzimanje, vizualizaciju, uređivanje i integraciju s drugim alatima za modeliranje. HydroDesktop koristi DotSpatial knjižnicu. Aplikacija nudi nekoliko mogućnosti uključujući podatkovne upite, MAP - bazirane vizualizacije, preuzimanje podataka, lokalno održavanje podataka, uređivanje, grafičko uređivanje, izvoz podataka u odabranom specifičnom modelu, tj. formatu podataka, povezanost s integriranim sustavom za modeliranje kao što je OpenMI, i na kraju *upload* na HIS poslužitelj iz lokalnog desktop softvera.

DotSpatial je besplatna GIS programer knjižnica i alat za C# i .NET aplikacije. DotSpatial knjižnica je napisana u C# i može se koristiti u komercijalnim ili *open source* projektima.

## <span id="page-38-0"></span>**4.6.4. DIVA GIS**

DIVA GIS je besplatni računalni program za kartiranje i analizu geografskih podataka. DIVA GIS-om mogu se izraditi karte svijeta, ili vrlo malog područja, koristeći na primjer: državne granice, rijeke, satelitski snimak i lokacije mjesta na kojima je promatrana životinjska vrsta. Kao i [besplatne prostorne podatke](http://www.diva-gis.org/Data) za cijeli svijet koje možete koristiti u DIVA GIS-u ili drugim programima.

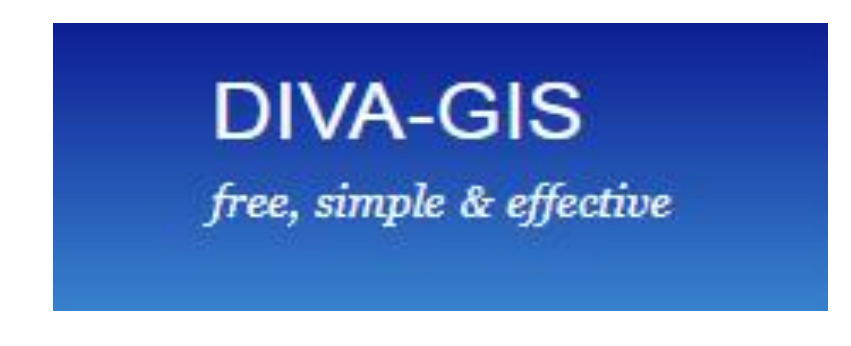

Slika 27. Logo DIVA GIS Izvor:<http://www.diva-gis.org/>

DIVA GIS je posebno koristan za mapiranje i analizu podataka o biološkoj raznolikosti, kao što su distribucija vrsta ili druge 'raspodjele točaka'. Čita i piše standardne formate podataka kao što su ESRI shapefile datoteke, tako da različiti formati nisu problem. DIVA GIS radi samo na Windowsima (DIVA-GIS, 2019.).

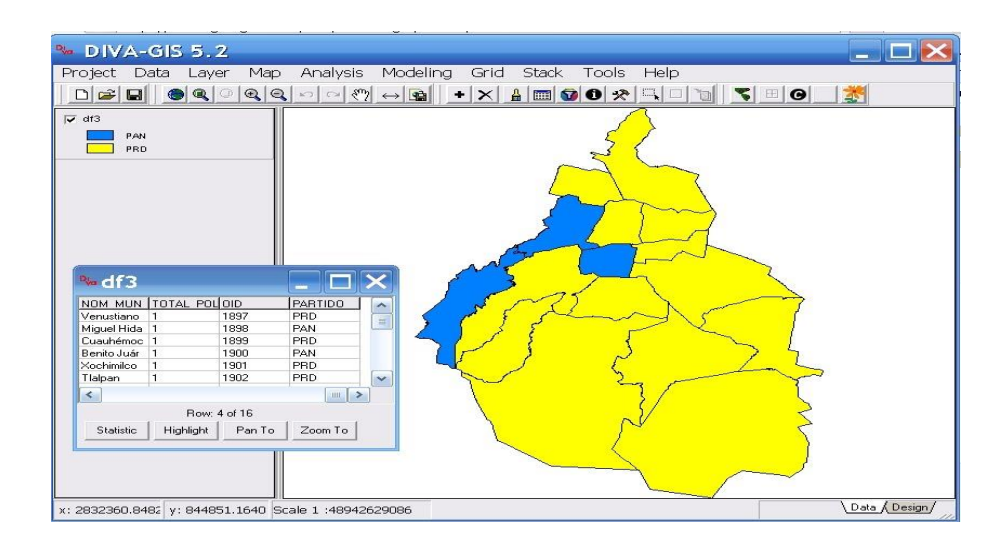

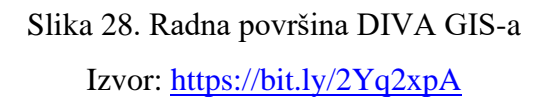

Program se može koristiti za analizu podataka, na primjer izradom mrežnih (rasterskih) karata distribucije biološke raznolikosti, kako bi se pronašla područja koja imaju visoke, niske ili komplementarne razine raznolikosti. Također mogu se mapirati i tražiti podaci o klimi. Može se predvidjeti distribucija vrste pomoću BIOCLIM ili DOMAIN modela.

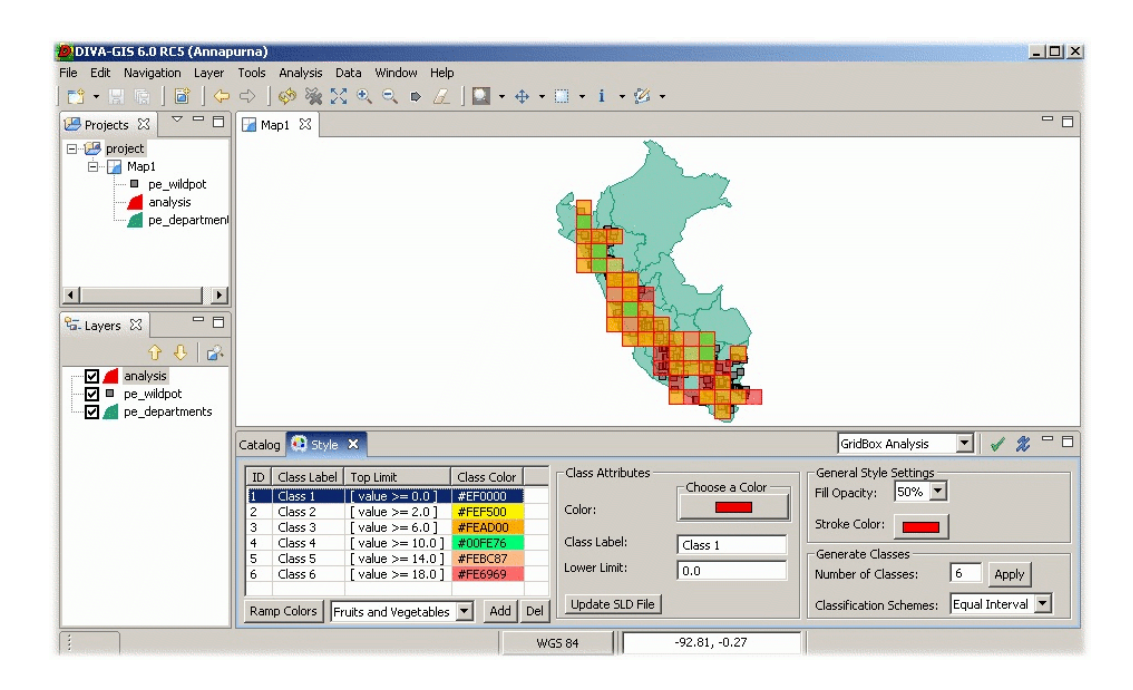

Slika 29. Karta distribucije biološke raznolikosti Izvor: <http://udig.refractions.net/gallery/cgiar/>

## <span id="page-40-0"></span>**4.6.5. OpenJump GIS**

OpenJUMP je *open source* geografski informacijski sustav (GIS) pisan u Java programskom jeziku. Razvija ga i održava grupa volontera iz cijelog svijeta. OpenJUMP je započet kao JUMP GIS kojeg je dizajnirao [Vivid Solutions](http://www.vividsolutions.com/) .

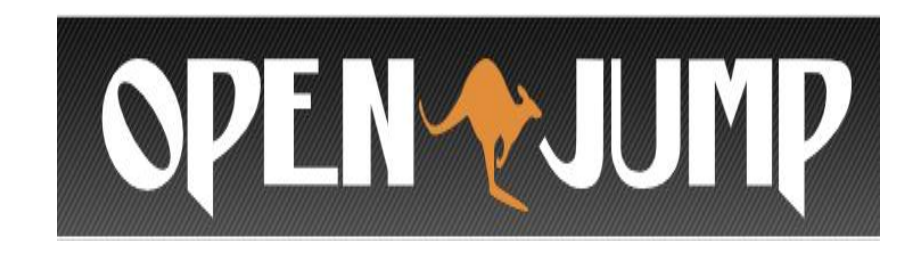

Slika 30. Logo Open Jump softvera Izvor:<http://www.openjump.org/>

OpenJUMP 1.14.1 je najnovije izdanje izdano 4. ožujka 2019. godine. Trenutna verzija može čitati i pisati shapefile datoteke, jednostavne GML datoteke, kao i nekoliko drugih vektorskih formata putem dodataka. Također može čitati iz nekoliko prostornih baza podataka i pisati u postgis. Ima podršku za slike i WFS i WMS web-usluge. Može se koristiti kao GIS Data Viewer. Međutim, njegova posebna snaga je uređivanje geometrije i atributnih podataka. Može se stilizirati izgled podataka u OpenJUMP-ovom prikazu karte i može se izvesti pogled na SVG. Dostupan je i sve veći broj alata za vektorsku analizu za topološke analize i operacije prekrivanja (Open Jump, 2019.).

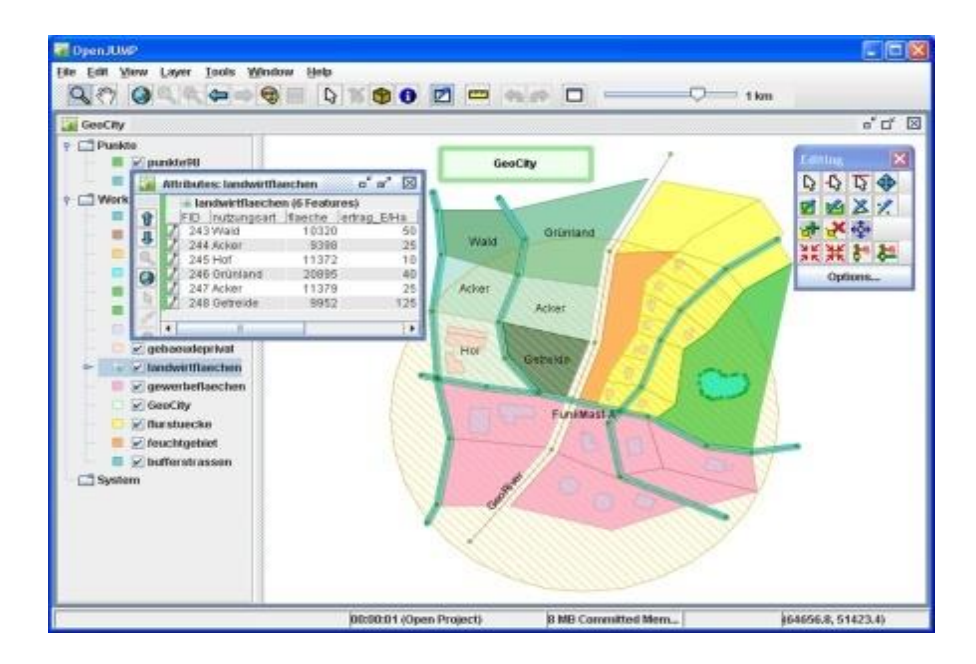

Slika 31. Uređivanje podataka u OpenJumpu-u Izvor: <http://www.openjump.org/>

do sada je razvijeno nekoliko vrsta dodataka:

- − dodataka za čitanje iz drugih formata podataka i baza podataka
- WFS dodatak
- − dva dodatka za ispis
- skup funkcija za provjeru kvalitete
- skup funkcija za vizualizaciju grafikona i jedna za stvaranje histograma
- − skup funkcija za generalizaciju karata
- − dodaci za GIS analizu

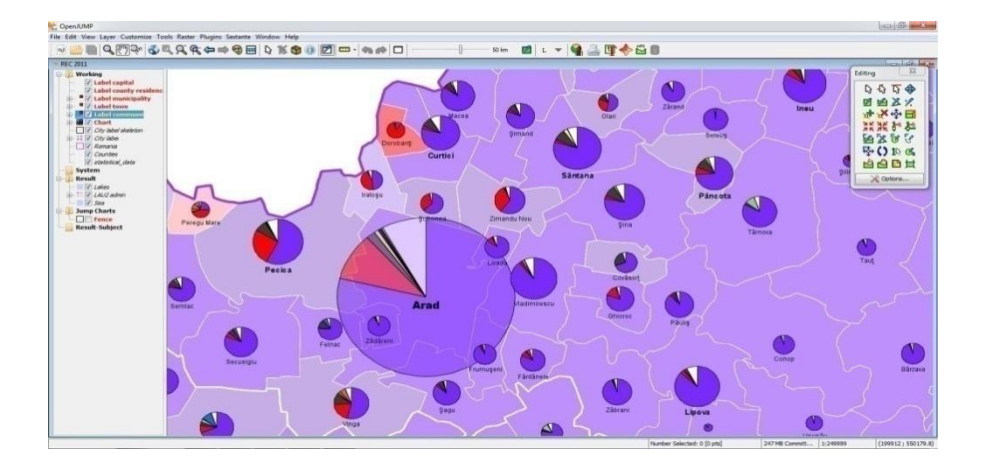

Slika 32. Vizualizacija rezultata Izvor:<http://www.openjump.org/>

#### <span id="page-41-0"></span>**4.6.6. Whitebox GAT**

Projekt Whitebox GAT započet je 2009. godine i zamišljen je kao zamjena za [sustav](https://www.uoguelph.ca/~hydrogeo/publications.html#tas)  [analize terena](https://www.uoguelph.ca/~hydrogeo/publications.html#tas) (TAS). Whitebox GAT je imao namjeru proširiti fokus od svog prethodnika, pozicionirajući ga kao *open-source* desktop GIS i softverski paket za daljinsko očitavanje za opće primjene geoprostornih analiza i vizualizacije podataka. Whitebox GAT je platforma za naprednu analizu geoprostornih podataka s primjenom u istraživanjima okoliša i geomatici. Od samog početka je zamišljen kao idealna platforma za eksperimentiranje s novim metodama geoprostorne analize. Cilj projekta je pružiti alat koji se može koristiti i za obrazovanje u geomatici (University of Guelph, 2019.).

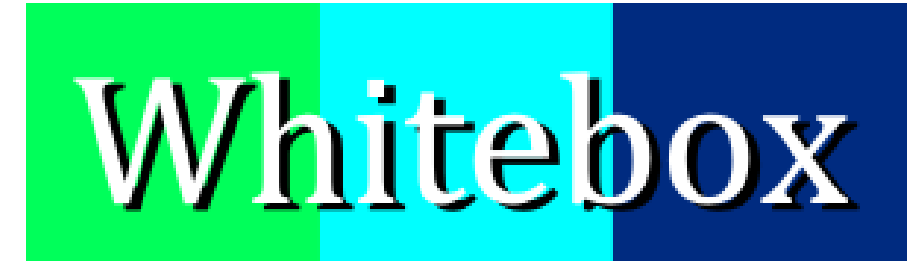

# **Geospatial Analysis Tools**

Slika 33. Logo Whitebox softvera Izvor:<https://www.uoguelph.ca/~hydrogeo/Whitebox/>

Whitebox GAT-a radi na principu *open-access* razvoja, s kojim se može eksperimentirati s razvojem geoprostornih algoritama. Softver otvorenog pristupa može se promatrati kao komplementarno proširenje tradicionalnog modela razvoja otvorenog koda (OSS). Softver otvorenog pristupa razlikuje se od ostalih OSS-a po tome što ima eksplicitno naveden dizajnerski cilj smanjivanja prepreka prijenosu znanja u korisničku zajednicu.

Izravni uvid u rad dizajna i implementacije algoritma omogućuje obrazovne mogućnosti i povećava potencijal za brze inovacije, eksperimentiranje s algoritmima i razvoj usmjeren prema zajednici. To je osobito važno u geomatici jer su mnogi geoprostorni algoritmi složeni i na njih snažno utječu pojedinosti provedbe. Također, često postoje višestruki konkurentni algoritmi za ostvarivanje istog zadatka, a izbor jedne metode nad drugim može uvelike utjecati na ishod tijeka rada.

Svi OSS omogućuju korisnicima da preuzmu izvorni kod i pregledaju unutarnje radnje softvera. Međutim, tradicionalni OSS često ne služe za provjeru izvornog koda krajnjeg korisnika. Softver otvorenog pristupa, za usporedbu, osmišljen je od početka projekta na način koji smanjuje prepreke koje obično obeshrabruju krajnje korisnike da ispitaju algoritam i detalje implementacije povezane s određenim artefaktima softvera. Whitebox GAT pokušava riješiti neke od prepreka za prijenos znanja dopuštajući korisnicima da pogledaju izvorni kod povezan s svakim alatom izravno iz dijaloga alata jednostavnim pritiskom na prikaz koda. Ova funkcionalnost uklanja potrebu za preuzimanjem zasebnih i često velikih datoteka izvornog koda projekta i eliminira potrebno poznavanje projekta kako bi se identificirali odjeljci koda koji se odnose na rad alata od interesa. Gumb prikaz koda je utjelovljenje filozofije dizajna koja je namijenjena poticanju zajednice korisnika. Ovaj model ima potencijal potaknuti daljnje sudjelovanje zajednice i eksperimentiranje s tehnikama geoprostorne analize (University of Guelph, 2019.).

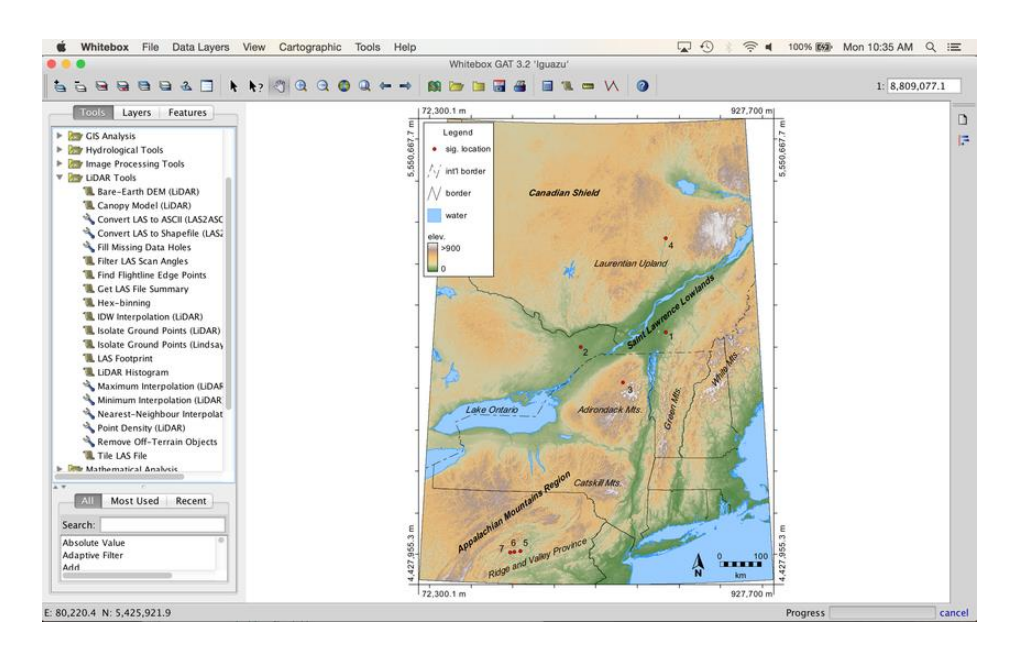

Slika 34. Radna površina Whitebox-a Izvor:<https://bit.ly/2OneI6J>

Model potiče brži razvoj jer se nove funkcionalnosti mogu stvoriti jednostavno mijenjanjem postojećeg koda. Za alate koji se temelje na skriptiranju korisnici mogu otvoriti izvorni kod alata u *scripteru*, izmijeniti kod kako bi promijenili funkcionalnost i spremili izmijenjeni kod kao novi alat za dodavanje. Korisnici mogu eksperimentirati bez brige o razbijanju postojeće funkcionalnosti jer se svaki alat koji se temelji na skripti može automatski popraviti jednostavnim ažuriranjem iz središnjeg spremišta koda. Zato se treba igrati s njim, eksperimentirati, naučiti i zabaviti se. To je način Whiteboxa.

#### <span id="page-43-0"></span>**4.6.7. Kosmo**

Kosmo projekt je prva besplatna GIS korporativna platforma, distribuirana pod GNU / GPL. Kosmo je desktop [geografski informacijski sustav](https://en.wikipedia.org/wiki/Geographic_information_system) (GIS) s naprednim funkcijama. Implementiran je pomoću Java programskog jezika i razvija se iz JUMP GIS platforme i niza besplatnih knjižnica koda, od kojih su sve dobro [poznate](https://en.wikipedia.org/w/index.php?title=Geotools&action=edit&redlink=1) i široko korištene u različitim projektima slobodnog softvera (na primjer, Geotools i JTS). Dostupan je za operacijske sustave Windows i Linux (Open Source Initiative, 2019.).

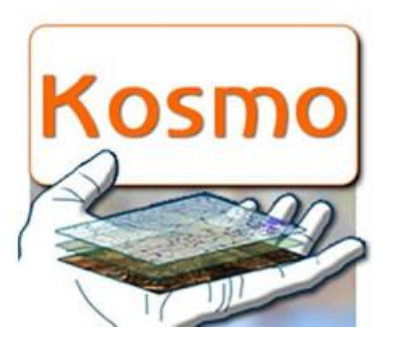

Slika 35. Logo Kosmo softvera Izvor:<http://ourmaps.net/portfolio-items/kosmo/>

To je alat za vizualizaciju i obradu prostornih podataka, karakteriziran svojim prijateljskim korisničkim sučeljem i pristupom višestrukim formatima podataka, oba vektorska (u datoteci, kao što su Shapefile, GML, KML, DWG i DXF ili baza podataka, kao što je PostgreSQl, MySQL ili Oracle) i raster ( TIFF, ECW, MrSID ili druge georeferencirane slikovne datoteke, kao što su BMP, GIF, JPEG ili PNG). Također može urediti i ponuditi razne uslužne programe GIS korisniku, kao što je podrška za (www.sextantegis.com/ Sextante) knjižnice za rastersku i vektorsku analizu. Jedna od njegovih glavnih karakteristika je mogućnost povećanja funkcionalnosti, temeljene na proširenjima.

Ovaj projekt objedinjuje i intenzivno koristi sve alate potrebne za zadovoljavanje većine potreba korisnika, tako da implementira(Open Source Initiative, 2019.):

- − Kosmo poslužitelj : Raster i vektorski kartografski poslužitelj
- − Kosmo Desktop : desktop GIS sa snažnim alatima za upit, izdanje i analizu
- − Kosmo Web Client : kartografski preglednik za povezivanje s uslugama na temelju OGC standarda
- − Kosmo Mobile : GIS softver za mobilne uređaje
- − Kosmo dizajn i arhitektura usmjerena je na upravljanje i analizu teritorijalnih informacija kroz baze prostornih podataka, što mu daje korporativnu prirodu.

Drugi način, kako dobiti bolje mogućnosti obrade rasterskih podataka (umrežavanje, interpolacija, geostatistika) je korištenje Kosma zajedno s drugim GIS softverom kao što je SAGA GIS.

#### <span id="page-45-0"></span>**5. RASPRAVA**

Softver otvorenog koda obično je lakše nabaviti nego vlasnički softver, što često rezultira povećanom uporabom. Osim toga, dostupnost primjene standardnog otvorenog koda može povećati prihvaćanje tog otvorenog koda. Programeri imaju osjećaj vlasništva nad krajnjim proizvodom. Štoviše, za OSS su potrebni niži troškovi marketinga i logističkih usluga. OSS također pomaže tvrtkama da budu u toku razvoja tehnologije. To je dobar alat za promicanje slike tvrtke, uključujući njegove komercijalne proizvode. Razvojni pristup OSS-a pomaže brzo i jeftino proizvoditi pouzdan i kvalitetan softver.

Razvoj otvorenog koda nudi potencijal za fleksibilniju tehnologiju i brže inovacije. Pouzdan je jer obično ima tisuće neovisnih programera koji testiraju i popravljaju greške softvera. To je fleksibilno jer modularni sustavi omogućuju programerima da grade prilagođena sučelja ili dodaju nove sposobnosti i inovativnosti jer su programi otvorenog koda rezultat suradnje velikog broja različitih programera. Štoviše, slobodni softver može se razviti u skladu s čisto tehničkim zahtjevima. Ne zahtijeva razmišljanje o komercijalnom pritisku koji često degradira kvalitetu softvera. Komercijalni pritisci utječu na tradicionalne programere softvera tako da posvećuju veću pažnju zahtjevima kupaca nego sigurnosnim zahtjevima, jer su takve značajke nevidljive kupcu. Ponekad se kaže da proces razvoja otvorenog koda možda nije dobro definiran, a faze u razvojnom procesu, kao što su testiranje sustava i dokumentacija mogu se zanemariti. Međutim, to vrijedi uglavnom za pojedinačne programere. U najsloženijim projektima ova pravila mogu biti stroga. Softverski stručnjaci i istraživači koji nisu uvjereni u sposobnost *open sourcea* za proizvodnju kvalitetnih sustava navode nejasan proces i kasno otkrivanje nedostataka kao najvažnije probleme (prikupljeni podaci o produktivnosti i kvaliteti). Također je teško dizajnirati komercijalno dobar poslovni model oko *open source* paradigme. Stoga se mogu zadovoljiti samo tehnički zahtjevi, a ne tržišta. (Ćosić, 2017.)

Prednost korištenja QGIS-a je to što je besplatan, može se preuzeti samostalno na vlastito računalo, radi na bilo kojem operativnom sustavu, dovoljno je dorađen da podržava većinu GIS zadataka plus nekoliko srednjih i naprednih, i relativno je jednostavan za korištenje. Nedostatak je u tome što QGIS ne može učiniti baš sve kao šta vlasnički softver može, zato se koristi zajedno sa još nekim softverima. Još uvijek se radi na rješavanju nekih grešaka. Također ne postoji toliko dokumentacije i *tutoriala* o korištenju QGIS-a.

Konkretna usporedba po karakteristikama QGIS-a najpoznatijeg besplatnog softvera i ArcGIS-a koji je najpoznatiji komercijalni softver (GIS Geography, 2019.):

- − QGIS podržava više vrsta podataka od ArcGIS-a
- − ArcGIS ima jednostavnu tipku za dodavanje podataka
- − QGIS ima QGIS Browser, dok ArcGIS ima ArcCatalog preglednik koji ima više mogućnosti
- − U QGIS-u i ArcGIS-u jednostavno je pridružiti tablice prostornim podacima, QGIS ima više mogućnosti
- − ArcGIS Online ima više izvora GIS podataka od QGIS-a
- − U ArcGIS-u razina licence određuje koji alati se mogu koristiti, dok QGIS ne ograničava ništa
- − QGIS ima preko 300 dodataka, ArcGIS ima svoj Marketplace sa još više dodataka
- − QGIS ima manje alata sa matematičkim i trigonometrijskim funkcijama, ali ima više opcija filtriranja od ArcGIS-a
- − ArcGIS Geostatistics Toolbox ima jasne upute i objašnjenja, dok u QGIS-u treba dobro razumjeti alat
- − QGIS ima bolje alate za daljinsko istraživanje
- − ArcGIS Model Builder automatizira poslove geoprocesiranja, u QGIS-u je to alat Graphical Modeler koji ima istu funkciju, teže ga je koristiti ali se mogu postići željeni rezultati
- − QGIS sučelje za mapiranje *Composer Print* ima iste mogućnosti kao i ArcGIS koji je samo praktičniji
- − ArcGIS ima bolju 3D podršku od QGIS-a
- − QGIS ima više mogućnosti za tematsko mapiranje od ArcGIS-a koji ima jako jednostavne i brze alate
- − ArcGIS ima mogućnost uređivanja topologije i automatski popravljanja pogrešaka, QGIS ima nekoliko pravila uređivanja ali je greške teže ispraviti
- − Kodiranje putem ArcGIS Online Geocoding se plaća, dok QGIS ima dve opcije MMQGIS i GeoCode
- − QGIS može pretvarati točke u linije ili bilo šta drugo, u ArcMap-u to ovisi o zadatku
- − ArcGIS ima detaljnu dokumentaciju i uzorke za praktični rad i učenje, QGIS ima samo dobro napisanu dokumentaciju.

U tablici (1.) su navedene neke od značajnih karakteristika GIS softvera, te je stavljena oznaka + kod softvera koji je pokazao bolje rezultate za svaku karakteristiku.

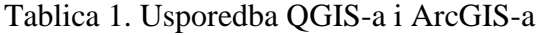

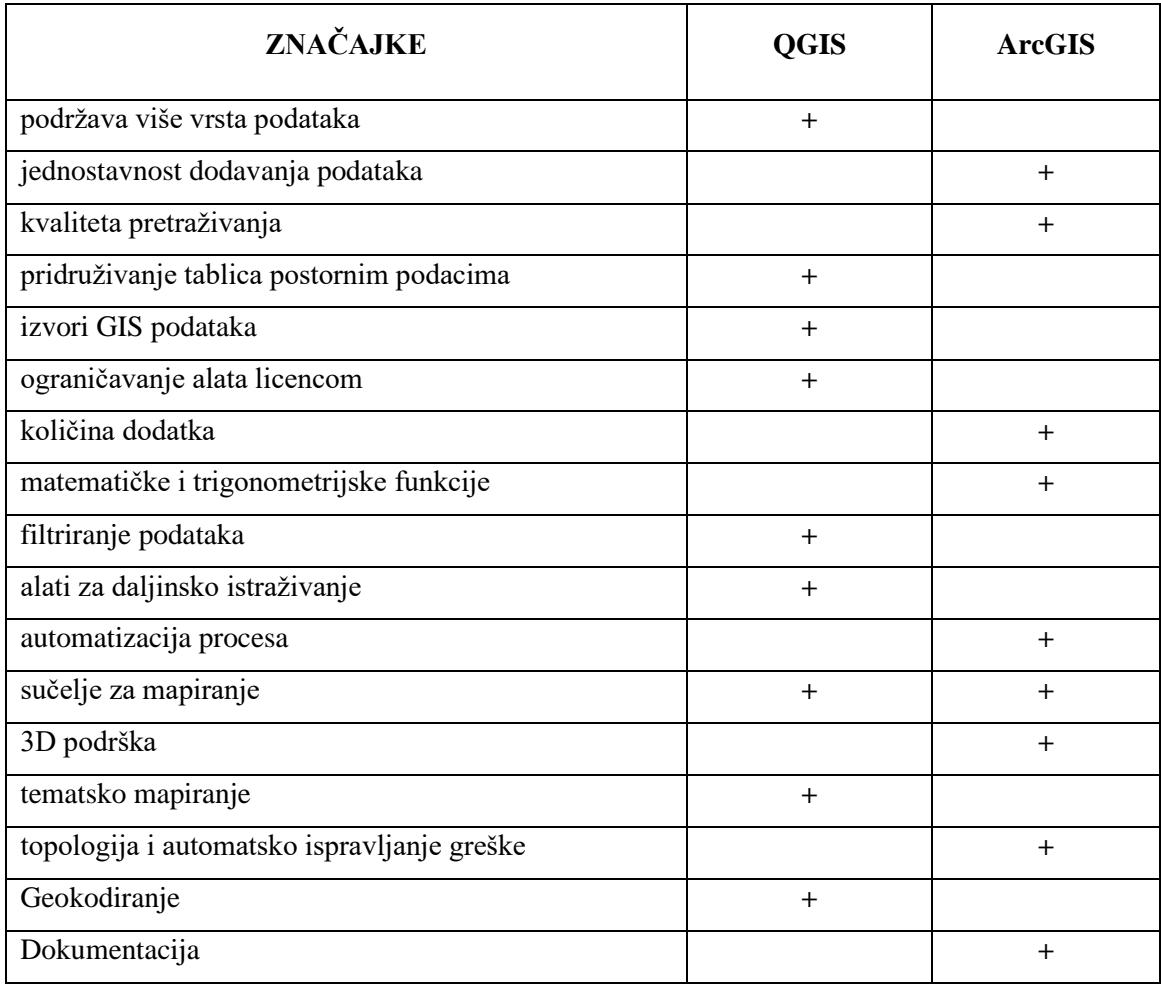

Iz priloženog se vidi da postoje male razlike između softvera tj. komercijalni softveri imaju jednostavnije alate i lakše je rukovati s njima, ali softver otvorenog koda pobjeđuje u kvaliteti određenih alata. Na kraju se da zaključiti da softver otvorenog koda ima iste mogućnosti kao i komercijalni softver i podržavaju izvršavanje svih GIS operacija i analiza. Komercijalni softveri imaju korisničku podršku i detaljnu dokumentaciju za sve operacije što olakšava korisniku rad u programu. Iza svakog tog softvera stoji veliki tim ljudi koji korisniku pomažu kod rješavanja problema. Komercijalni softveri jednostavniji su za korištenje, neke radnje su automatizirane i uz malo napora može ih koristiti svatko. Dok se kod besplatnih softvera treba malo više potruditi, shvatiti kako softver funkcionira, istražiti mogućnosti i upute koje su uglavnom pisane od više različitih autora. Uglavnom

<span id="page-48-0"></span>besplatni softveri imaju iste mogućnosti kao i komercijalni. Ako besplatni softver ne može izvršiti neku od GIS operacija potrebno ga je koristiti zajedno sa još nekim besplatnim softverom. Također potrebno je naglasiti da kod besplatnih softvera puno rjeđe dolazi do ažuriranja i nadogradnje dodataka, ali zato korisnici besplatnih softvera imaju mogućnost mijenjati kod softvera i prilagoditi ga svojim zahtjevima.

#### **6. ZAKLJUČAK**

Tehnologija se svakog dana razvija sve više i više. Danas gotovo ne možemo zamisliti život bez GPS usluge. Papirnate karte zamijenili su uređaji kao što su tableti, laptopi i mobiteli. Aplikacije i softveri se također razvijaju velikom brzinom, precizni su, jednostavni za upotrebu. Također mogu puno doprinesti u poljoprivredi, pogotovo u ekološkom smislu. Poljoprivrednicima GIS uvelike olakšava posao. Mogućnost preklapanja karata daje novi pogled na rješavanje problema. Daje mogućnost obavljanja više radnji odjednom i kontroliraju se radnje kao na primjer gnojenje koje može biti jako štetno za okoliš. GIS nam pruža precizne informacije kako bi najbolje mogli iskoristiti prirodne resurse ili ih zaštititi. Kako bi podatke koje imamo iskoristili tj. analizirali, riješili određene probleme, i došli do ciljanih uređenih informacija razvili su se GIS softveri koji mogu biti komercijalni ili oni besplatni otvorenog koda. Danas se na internetu može naći dosta besplatnih softvera otvorenog koda kao šta se može vidjeti u prethodnom tekstu. To šta su besplatni ne znači da su softveri lošije kvalitete, dakako ima onih koji se mogu bez problema uspoređivati sa komercijalnim softverima. Jedan od takvih je QGIS koji ima većinu alata koja je potrebna jednom korisniku za rješavanje određenih problema. Sadrži i dodatke koji proširuju njegovu funkcionalnost i kvalitetu. Na kraju mogu zaključiti da se softveri otvorenog koda mogu nositi sa istim zadacima kao i oni komercijalni. Razlika je u tome šta kod softvera otvorenog koda treba više vremena i rada za rješavanje određenog problema jer komercijalni softveri imaju neke automatiziranje alate koji olakšavaju rad, te imaju bolju korisničku podršku i dokumentaciju. Za neke zadatke biti će potrebno kombiniranje više softvera otvorenog koda, ali opet je rješavanje problema moguće. Za one koji se više razumiju u programiranje softveri otvorenog koda mogu biti od veće koristi jer su kodovi vidljivi i mogu se dorađivati i prilagoditi za specifične zadatke.

#### <span id="page-50-0"></span>**7. POPIS LITERATURE**

- 1. ArcGIS (2019.): What is geoprocessing. (1.7.2018.) [https://desktop.arcgis.com/en/arcmap.](https://desktop.arcgis.com/en/arcmap) (5.5.2019.)
- 2. Canvas Network (2019.): History of Free and Open Source Softwere. [https://learn.canvas.net/courses/4/pages/history-of-free-and-open-source-software.](https://learn.canvas.net/courses/4/pages/history-of-free-and-open-source-software) (20.2.2019.).
- 3. Ceković M. (2016.); Praktično korištenje GIS tehnologije pomoću slobodnih GIS softvera i WEBGIS sustava. RGN, Zagreb
- 4. Clarke K.C. (2001.): Cartography in a Mobile Internet Age. University of Geography, Santa Barbara
- 5. CLARK LABS (2019.): IDRISI GIS Analysis in TerrSet. [https://clarklabs.org/terrset/idrisi-gis/.](https://clarklabs.org/terrset/idrisi-gis/) (5.5.2019.)
- 6. Conrad, O., Bechtel, B., Bock, M., Dietrich, H., Fischer, E., Gerlitz, L., Wehberg, J., Wichmann, V., and Böhner, J. (2015): System for Automated Geoscientific Analyses (SAGA) v. 2.1.4, Geoscientific Model Development, 8:1991-2007.
- 7. Curso (2019.): Ejemplos de mapas en DIVA GIS. [https://sites.google.com/site/cursosigfc/Home/diva-gis/diva\\_mapas.](https://sites.google.com/site/cursosigfc/Home/diva-gis/diva_mapas) (20.2.2019.)
- 8. Ćosić J., (2017.): Softver otvorenog koda. Sveučilište Jurja Dobrile, Pula
- 9. Deak M. (2017.); Upotreba GIS-a u planiranju poljoprivredne proizvodnje uzgoj lijeske, PFOS, Osijek
- 10. Dennison Parker H. (1998.): The Unique Qualities of a Geographic Information System. Phtogrammetric Engineering and Remote Sensing, 11:1547-1549
- 11. DIVA GIS (2019.): DIVA-GIS. [http://www.diva-gis.org/.](http://www.diva-gis.org/) (20.2.2019.)
- 12. Dueker, K. J. (1979.): Land Resource Information Systems: Spatial And Attribute Resolution Issues. Portland State University Portland, Oregon
- 13. ESRI (2019.): The mapping and analytics platform . [http://www.esri.com/software/arcgis.](http://www.esri.com/software/arcgis) (5.5.2019.)
- 14. Eastman R. (1999.): Multi-criteria evaluation and GIS. Wiley, 493-502.
- 15. ESRI (2019.): Explorer for ArcGIS Explorer. [http://www.esri.com/software/arcgis/explorer.](http://www.esri.com/software/arcgis/explorer) (5.5.2019.)
- 16. FMLC (2017.): Što je to Geografski Informacijski Sustav (GIS)?. [http://www.fmlc.com.hr/sto-to-geografski-informacijski-sustav-gis/.](http://www.fmlc.com.hr/sto-to-geografski-informacijski-sustav-gis/) (20.2.2019.)
- 17. Gamers (2019.): Map Window G.I.S. Application. [https://www.gamers.com.ng/map](https://www.gamers.com.ng/map-window-g-i-s-application/)[window-g-i-s-application/.](https://www.gamers.com.ng/map-window-g-i-s-application/) (20.2.2019.)
- 18. GEO Analyst (2019.): Integrated Land and Water Information System Download Link. [https://geoanalystbd.blogspot.com/2017/09/ilwis-integrated-land-and](https://geoanalystbd.blogspot.com/2017/09/ilwis-integrated-land-and-water.html)[water.html.](https://geoanalystbd.blogspot.com/2017/09/ilwis-integrated-land-and-water.html) (20.2.2019.)
- 19. GeoDa (2019.): Introducing GeoDa 1.14. [https://geodacenter.github.io/.](https://geodacenter.github.io/) (20.2.2019)
- 20. GIS Geography (2019.): 27 Differences Between ArcGIS and QGIS. [https://gisgeography.com/qgis-arcgis-differences/.](https://gisgeography.com/qgis-arcgis-differences/) (15.8.2019.)
- 21. gvSIG (2019.): gvSIG Desktop. [https://www.osgeo.org/projects/gvsig/.](https://www.osgeo.org/projects/gvsig/) (20.2.2019.)
- 22. gvSIG (2019.): gvSIG Association. [http://www.gvsig.com/en.](http://www.gvsig.com/en) (20.2.2019.)
- 23. Goulsbra C, Lindsay J, Evans M. A new approach to the application of electrical resistance sensors to measuring the onset of ephemeral streamflow in wetland environments. 5.9.2009. [https://agupubs.onlinelibrary.wiley.com/doi/full/10.1029/2009WR007789.](https://agupubs.onlinelibrary.wiley.com/doi/full/10.1029/2009WR007789) (20.2.2019.)
- 24. GRASS GIS (2019.): GRASS GIS Overview. 2.6.2019. [https://grass.osgeo.org/documentation/general-overview/.](https://grass.osgeo.org/documentation/general-overview/) (29.8.2019.)
- 25. GRASS GIS (2019.): User interface. [https://grass.osgeo.org/screenshots/user](https://grass.osgeo.org/screenshots/user-interface/)[interface/.](https://grass.osgeo.org/screenshots/user-interface/) (20.2.2019.)
- 26. GRASS GIS (2019.): Newcomers: How to start With Grass GIS. [https://grass.osgeo.org.](https://grass.osgeo.org/) (20.2.2019.)
- 27. Hazenauer A. (2016.): Primjena GIS-a u planiranju poljoprivredne proizvodnje u zaštićenim prostorima. PFOS, Osijek
- 28. Jurišić M., Plaščak I. (2009.): Geoinformacijski sustavi GIS u poljoprivredi i zaštiti okoliša, PFOS, Osijek
- 29. Liu Y, Yang W, Shao H, Yu Z, Lindsay JB. Development of an Integrated Modelling System for Evaluating Water Quantity and Quality Effects of Individual Wetlands in an Agricultural Watershed. 13.6.2018. [https://www.mdpi.com/2073-4441/10/6/774.](https://www.mdpi.com/2073-4441/10/6/774) (20.2.2019.)
- 30. L3HARRIS (2019.): Process and Analyze All Types of Imagery and Data. [https://www.harrisgeospatial.com/Software-Technology/ENVI.](https://www.harrisgeospatial.com/Software-Technology/ENVI) (5.5.2019.)
- 31. Lindsay J, Dhun K. Modelling surface drainage patterns in altered landscapes using LiDAR. 2.3.2015.

[https://www.tandfonline.com/doi/full/10.1080/13658816.2014.975715.](https://www.tandfonline.com/doi/full/10.1080/13658816.2014.975715) (20.2.2019.)

- 32. MapWindow (2019.): About The MapWindow GIS Open Source Project. [http://www.mapwindow.org.](http://www.mapwindow.org/) (20.2.2019.)
- 33. Milanović N. (2013.): Korištenje webgis aplikacije za prikaz prostornih hidrogeoloških podataka. RGNF, Zagreb
- 34. Neteler M., Bowman, M. H., Landa M., Metz M. (2012.): GRASS GIS: A multipurpose open source GIS. Elsevier, 124-130.
- 35. Nyussupova G. N., Kairova Sh. G., Kalimurzina A. M. (2014.): Free and Open Source GIS softwere. Kazakh National University, Almaty
- 36. Open Jump (2019.): What is Open jump. [http://www.openjump.org/.](http://www.openjump.org/) (20.2.2019.)
- 37. Open Source Initiative (2019.): Assessing Licenses. 1.10.2018. [https://opensource.org/history.](https://opensource.org/history) (20.2.2019)
- 38. Open Source Initiative (2019.): Open Source Licenses by Category. [https://opensource.org/licenses/category.](https://opensource.org/licenses/category) (20.2.2019.)
- 39. OS GEO Live (2019.): Guía de inicio rápido de SAGA GIS. [https://live.osgeo.org/archive/6.0/es/quickstart/saga\\_quickstart.html.](https://live.osgeo.org/archive/6.0/es/quickstart/saga_quickstart.html) (20.2.2019.)
- 40. OS GEO Live (2019.): User-friendly Desktop Internet GIS (uDig). [https://live.osgeo.org/en/overview/udig\\_overview.html.](https://live.osgeo.org/en/overview/udig_overview.html) (20.2.2019.)
- 41. Purdue (2019.): Map window GIS + MMP tools. [https://www.purdue.edu/agsoftware/mapwindow/.](https://www.purdue.edu/agsoftware/mapwindow/) (20.2.2019.)
- 42. QGIS (2019.): The Leading Open Source Desktop GIS. https://www.qgis.org/en/site/about/. (20.2.2019.)
- 43. Rameša M. (14.4.2017.) Zašto otvoreni izvorni kod promašuje smisao slobodnog softvera. [https://www.gnu.org/philosophy/open-source-misses-the-point.html.](https://www.gnu.org/philosophy/open-source-misses-the-point.html) (20.2.2019.).
- 44. Radočaj Z. (2011.): Primjena digitalne kartografije u poljoprivredi. PFOS, Osijek.
- 45. Rothwell J.J., Lindsay J.B., Evans M.G., Allott T.E. (2010.): Modelling suspended sediment lead concentrations in contaminated peatland catchments using digital terrain analysis. Elsevier, 623-630.
- 46. SAGA (2019.): SAGA. [http://www.saga-gis.org/en/index.html.](http://www.saga-gis.org/en/index.html) (20.2.2019.)
- 47. Steiniger S., Hunter A. J. S. (2012.): The 2012 free and open source GIS software map – A guide to facilitate research, development, and adoption. Elsevier, 136-150.
- 48. Šmit T., Glavaš H., Nikolovski S. (28.9.2012.): Geoinformacijski sustavi u prijenosu i distribuciji električne energije. ETF, Osijek
- 49. Toskić A.(2017.): Geoinformacijski sustavi. FER, Zagreb
- 50. University of Guelph (2019.): Welcome to the Whitebox GAT Project. [https://www.uoguelph.ca/~hydrogeo/Whitebox/.](https://www.uoguelph.ca/~hydrogeo/Whitebox/) (20.2.2019.)
- 51. uDig (2019.): A GIS Framework for Eclipse. http://udig.refractions.net. (20.2.2019.)
- 52. uDig (2019.): DIVA GIS International Potato Centre (CIP). [http://udig.refractions.net/gallery/cgiar/.](http://udig.refractions.net/gallery/cgiar/) (20.2.2019.)
- 53. Urban Planning 4 Citizens, (2019.): GEO SERVISI. [http://www.up4c.eu/wp-up4c/wp](http://www.up4c.eu/wp-up4c/wp-content/uploads/2015/02/geoservisi.pdf)[content/uploads/2015/02/geoservisi.pdf.](http://www.up4c.eu/wp-up4c/wp-content/uploads/2015/02/geoservisi.pdf) (25.5.2019.)
- 54. 52 north (2019.): Modular PC-based GIS & Remote Sensing Software. [https://52north.org/software/software-projects/ilwis/ilwis-3/.](https://52north.org/software/software-projects/ilwis/ilwis-3/) (20.2.2019.)

## <span id="page-54-0"></span>**8. SAŽETAK**

Danas se aplikacije i softveri jako brzo razvijaju. Precizni su, imaju sve više alata i mogućnosti te ih je sve jednostavnije koristiti. GIS tehnologija u poljoprivredi ima veliki utjecaj. Preklapanje karata olakšava posao i daje drugačiji pogled na rješavanje problema, također omogućuje obavljanje više radnji odjednom, koje se mogu kontrolirati. GIS pruža precizne informacije koje pokazuju kako najbolje iskoristiti prirodne resurse i zaštititi okoliš. Za analiziranje i uređivanje informacija koriste se GIS softveri koji mogu biti komercijalni ili besplatni tj. softveri otvorenog koda. Softveri otvorenog koda mogu se nositi sa istim zadacima i problemima kao komercijalni softveri, samo je potrebno možda malo više vremena i kombiniranje više softvera. Neki najpoznatiji softveri otvorenog koda su: QGIS, SAGA, gvSIG, ILWIS, GeoDa i ostali. U radu su opisani parametri i mogućnosti svakog od navedenih softvera. Također za usporedbu opisani su i komercijalni softveri kao ENVI, ArcGIS, IDRISI.

Ključne riječi: GIS, softver otvorenog koda, poljoprivreda

#### <span id="page-55-0"></span>**SUMMARY**

In present time, applications and software are rapidly evolving. They are precise, have more and more tools and are easy to use. GIS technology has major impacts in agriculture. Overlapping maps makes job easier and gives a different perspective on troubleshooting, also allows for multiple actions at once which can be very well controlled. GIS provides accurate information that demonstrates how natural resources can best be used and how to protect the environment. GIS software is used for analysis and data entry, which can be commercial or freeware, ie open source software. Open source software can handle the same tasks and problems as commercial software, it just takes a little more time and multiple softwares need to be combined. Some of the most known open source software are: QGIS, SAGA, gvSIG, ILWIS, GeoDa and others. The parameters and capabilities of each of these softwares are described in the thesis. We also described commercial software like ENVI, ArcGIS, IDRISI for comparison.

<span id="page-55-1"></span>Key words: GIS, open source software, agriculture

#### **POPIS SLIKA**

- Slika 1. Komunikacija između klijenta i servera
- Slika 2. Protokol za objavu georeferencirane karte
- Slika 3. Portokol za dobivanje geoprostornih obilježja
- Slika 436. Logo QGIS-a
- Slika 537. Radna površina QGIS softvera
- Slika 638. Logo SAGA softvera
- Slika 739. Prikaz mogučnosti SAGA softvera
- Slika 840. Početna radna površina programa
- Slika 941. Logo gvSIG-a
- Slika 1042. Radna površina gvSIG-a
- Slika 11. Logo ILWIS softvera
- Slika 12. Radna površina ILWIS softvera
- Slika 13. Logo GeoDa softvera
- Slika 1443. Radna površina GeoDa na Windows platformi
- Slika 15. Istraživanje statističkih rezultata iz povezanih karata i grafikona
- Slika 16. Prikaz rezultata s osnovnim mapama
- Slika 17. Utvrđivanje promjene jedne varijable usporedno s drugom
- Slika 18. Karte neprostornih klastera
- Slika 19. Logo GRASS GIS softvera
- Slika 20. Početna radna površina GRASS GIS-a
- Slika 21. Rasterska analiza
- Slika 22. Analiza vremensko prostornih podataka

Slika 23. Logo uDig softvera

- Slika 24. Radna površina uDig-a
- Slika 25. Logo Map Window softvera
- Slika 26. Mapiranje u MW-u
- Slika 27. Logo DIVA GIS
- Slika 28. Radna površina DIVA GIS-a
- Slika 29. Karta distribucije biološke raznolikosti
- Slika 30. Logo Open Jump softvera
- Slika 31. Uređivanje podataka u OpenJumpu-u
- Slika 32. Vizualizacija rezultata
- Slika 33. Logo Whitebox softvera
- Slika 34. Radna površina Whitebox-a
- Slika 35. Logo Kosmo softvera

#### **TEMELJNA DOKUMETACIJSKA KARTICA**

Sveučilište Josipa Jurja Strossmayera u Osijeku Diplomski rad Fakultet agrobiotehničkih znanosti Osijek Sveučilišni diplomski studij, smjer Ekološka poljoprivreda

## **ODABIR I PRIMJENA RAČUNALNIH GIS PROGRAMA U POLJOPRIVREDI I ZAŠTITI OKOLIŠA**

#### **Kristina Novak**

**Sažetak** Danas se aplikacije i softveri jako brzo razvijaju. Precizni su, imaju sve više alata i mogućnosti te ih je sve jednostavnije koristiti. GIS tehnologija u poljoprivredi ima veliki utjecaj. Preklapanje karata olakšava posao i daje drugačiji pogled na rješavanje problema, također omogućuje obavljanje više radnji odjednom, koje se mogu kontrolirati. GIS pruža precizne informacije koje pokazuju kako najbolje iskoristiti prirodne resurse i zaštititi okoliš. Za analiziranje i uređivanje informacija koriste se GIS softveri koji mogu biti komercijalni ili besplatni tj. softveri otvorenog koda. Softveri otvorenog koda mogu se nositi sa istim zadacima i problemima kao komercijalni softveri, samo je potrebno možda malo više vremena i kombiniranje više softvera. Neki najpoznatiji softveri otvorenog koda su: QGIS, SAGA, gvSIG, ILWIS, GeoDa i ostali. U radu su opisani parametri i mogućnosti svakog od navedenih softvera. Također za usporedbu opisani su i komercijalni softveri kao ENVI, ArcGIS, IDRISI.

**Rad je izrađen pri:** Fakultet agrobiotehničkih znanosti Osijek **Mentor:** prof.dr.sc. Mladen Jurišić **Broj stranica:** 50 **Broj grafikona i slika:** 35 **Broj tablica:** 1 **Broj literaturnih navoda:** 54 **Broj priloga:** 0 **Jezik izvornika:** hrvatski **Ključne riječi:** GIS, softver otvorenog koda, poljoprivreda **Datum obrane:**

#### **Stručno povjerenstvo za obranu:**

1. izv.prof.dr.sc. Ivan Plaščak, predsjednik

- 2. prof.dr.sc. Mladen Jurišić, mentor
- 3. Dorijan Radočaj, mag.ing.geod. et geoinf. član

Rad je pohranjen u: Knjižnica Poljoprivrednog fakulteta u Osijeku, Sveučilištu u Osijeku, Kralja Petra Svačića 1d.

#### **BASIC DOCUMENTATION CARD**

Josip Juraj Strossmayer University of Osijek Graduate thesis Faculty of Agrobiotechnical Sciences Osijek University Graduate Studies, course Organic agriculture

## **SELECTION AND APPLICATION OF COMPUTER GIS PROGRAMS IN AGRICULTURE AND ENVIRONMENT PROTECTION**

#### **Kristina Novak**

**Abstract:** In present time, applications and software are rapidly evolving. They are precise, have more and more tools and are easy to use. GIS technology has major impacts in agriculture. Overlapping maps makes job easier and gives a different perspective on troubleshooting, also allows for multiple actions at once which can be very well controlled. GIS provides accurate information that demonstrates how natural resources can best be used and how to protect the environment. GIS software is used for analysis and data entry, which can be commercial or freeware, ie open source software. Open source software can handle the same tasks and problems as commercial software, it just takes a little more time and multiple softwares need to be combined. Some of the most known open source software are: QGIS, SAGA, gvSIG, ILWIS, GeoDa and others. The parameters and capabilities of each of these softwares are described in the thesis. We also described commercial software like ENVI, ArcGIS, IDRISI for comparison.

**Thesis performed at:** Faculty of Agrobiotechnical Sciences Osijek **Mentor:** prof.dr.sc. Mladen Jurišić **Number of pages:** 50 **Number of figures:** 35 **Number of tables:** 1 **Number of references:** 54 **Number of apendices:** 0 **Original in:** Croatian **Key words:** GIS, open source software, agriculture **Thesis defended on date:**

#### **Reviewers:**

1. izv.prof.dr.sc. Ivan Plaščak, president

2. prof.dr.sc. Mladen Jurišić, mentor

3. Dorijan Radočaj, mag.ing.geod. et geoinf., member

Thesis deposited at: Library, Faculty of Agriculture in Osijek, Josip Juraj Strossmayer University of Osijek, Kralja Petra Svačića 1d.